## <span id="page-0-1"></span><span id="page-0-0"></span>**Dell™ 1908FP-BLK** 平板显示器用户手册

[关于本显示器](#page-1-0)

[安装设置显示器](#page-10-0)

[操作显示器](#page-15-0)

[故障排除](#page-28-0)

[附录](#page-33-0)

## 注、注意和警告

■ 注: "注"表示可以帮助您更好使用显示器的重要信息。

注意: **"**注意**"**表示可能会造成硬件损坏和数据丢失,并告诉您如何避免该问题。 Θ

警告: **"**警告**"**表示可能会造成财产损失、人身伤害或死亡。  $\bigwedge$ 

本文档中的信息会随时变更,恕不另行通知。 **© 2008 Dell Inc.** 保留所有权利。 未经 Dell Inc. 书面许可,严禁以任何形式复制本文档之内容。

本文中使用的商标: Dell 和 Dell 标志是 Dell Inc 的商标;Microsoft、Windows 和 Windows NT 是Microsoft Corporation 的注册商标;Adobe 是 Adobe Systems Incorporated 在某些辖区注册的商标。ENERGY STAR (能源之星)是美国环境保护局的注册商标。作为 ENERGY STAR 合作伙伴, Dell Inc. 确定本产品符合 ENERGY STAR 能效方面的规定。

本文中用到的其它商标和品牌名称均属其各自拥有人所有。Dell Inc. 对于自己之外的商标和品牌名称没有任何专有利益。

型号 **1908FPt, 1908FPf, 1908FPb**

**2008** 年 **9** 月 **Rev. A00**

<span id="page-1-0"></span>关于本显示器:Dell 1908FP-BLK 平板显示器用户手册

[返回目录页](#page-0-0)

关于本显示器 **Dell™ 1908FP-BLK** 平板显示器用户手册

- [包装清单](#page-1-1)
- [产品功能特点](#page-2-0)
- [了解组件和控制](#page-2-1)
- [显示器规格](#page-5-0)
- [即插即用功能](#page-8-0)
- [维护指引](#page-9-0)

### <span id="page-1-1"></span>包装清单

本显示器附带了下面显示的组件。确保您收到了所有组件,如果有任何缺失,请[联系](#page-33-1) [Dell](#page-33-1)。

注:有些项目可能是选件,并未随显示器附带。有些功能或光盘在某些国家/地区不提供。

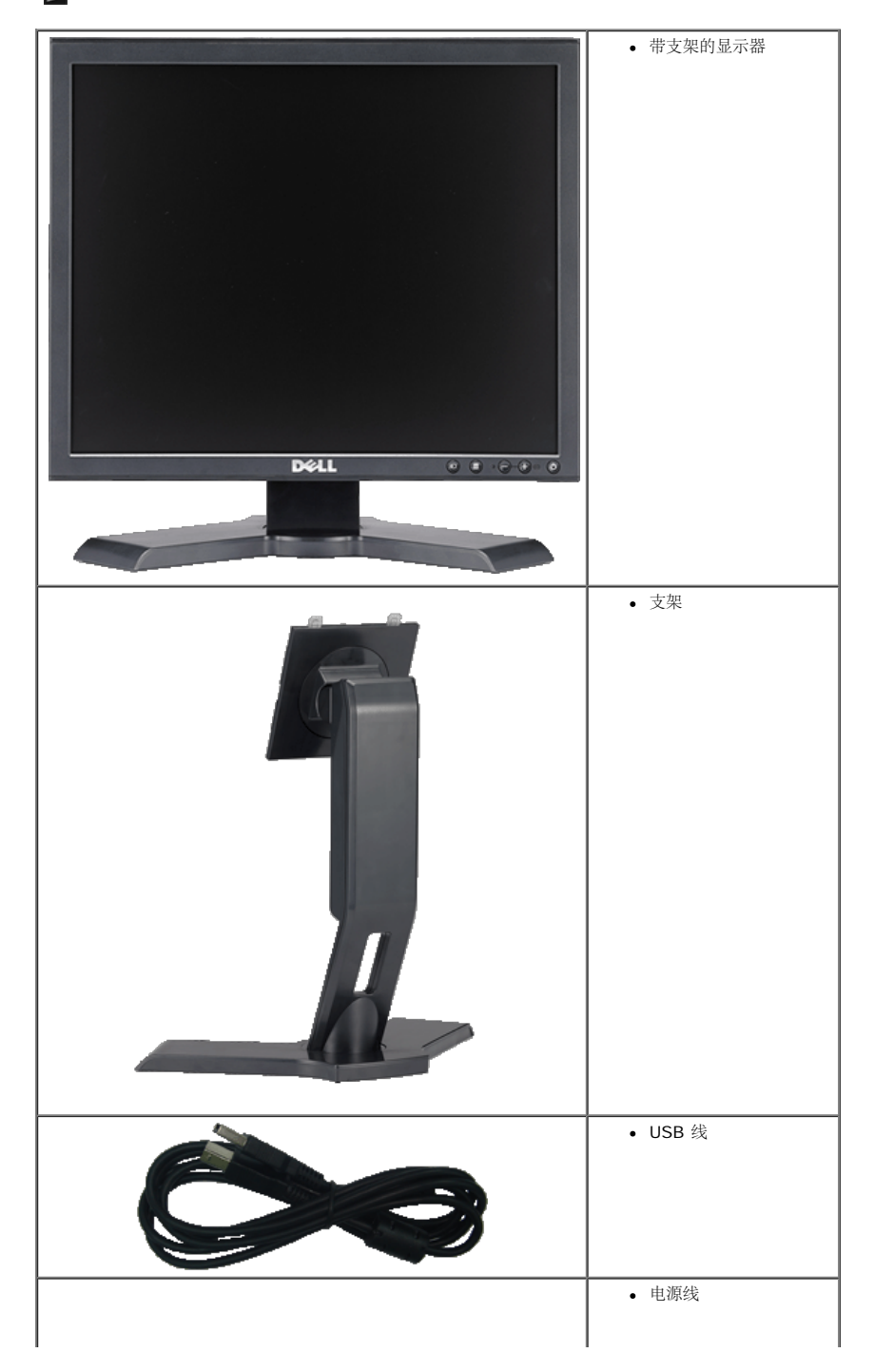

关于本显示器:Dell 1908FP-BLK 平板显示器用户手册

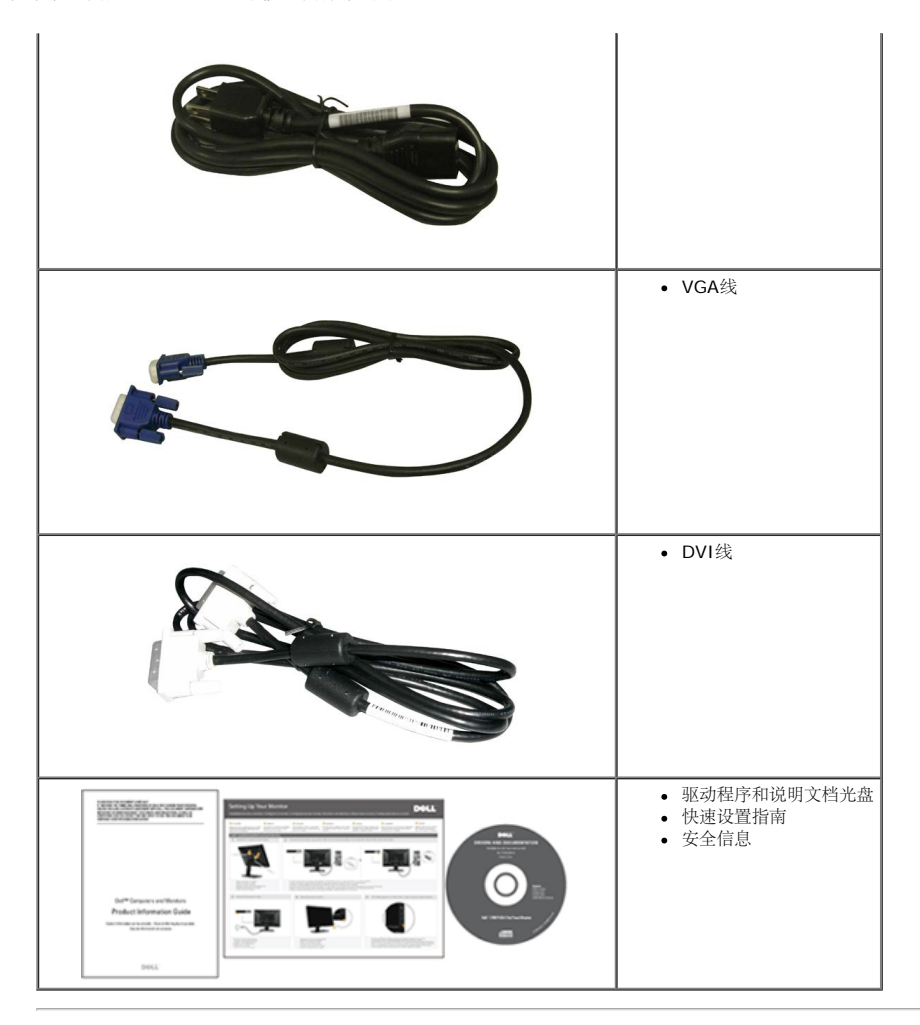

## <span id="page-2-0"></span>产品功能特点

**Dell™ 1908FP-BLK** 平板显示器采用有源矩阵、薄膜晶体管(TFT), 液晶显示屏(LCD)。显示器功能特点包括:

- 19 英寸 (481.9 mm) 可视显示区域 (对角线测量)。
- 1280 x 1024分辨率, 以及全屏幕支持更低的分辨率。
- 使用倾斜、旋转和垂直扩展。
- 可拆卸底座和 VESA 100 mm 安装孔, 可以灵活地进行安装。
- 如果您的系统支持,则会具有即插即用功能。
- 屏幕显示 (OSD) 调整, 可以方便地进行设置和屏幕优化。
- 软件和文档光盘包括信息文件(INF)、图像颜色匹配文件(ICM)和产品文档。
- 省电功能,符合能源之星标准。
- 防盗锁槽。
- 资产管理功能。

### <span id="page-2-1"></span>了解组件和控制

#### 前视图

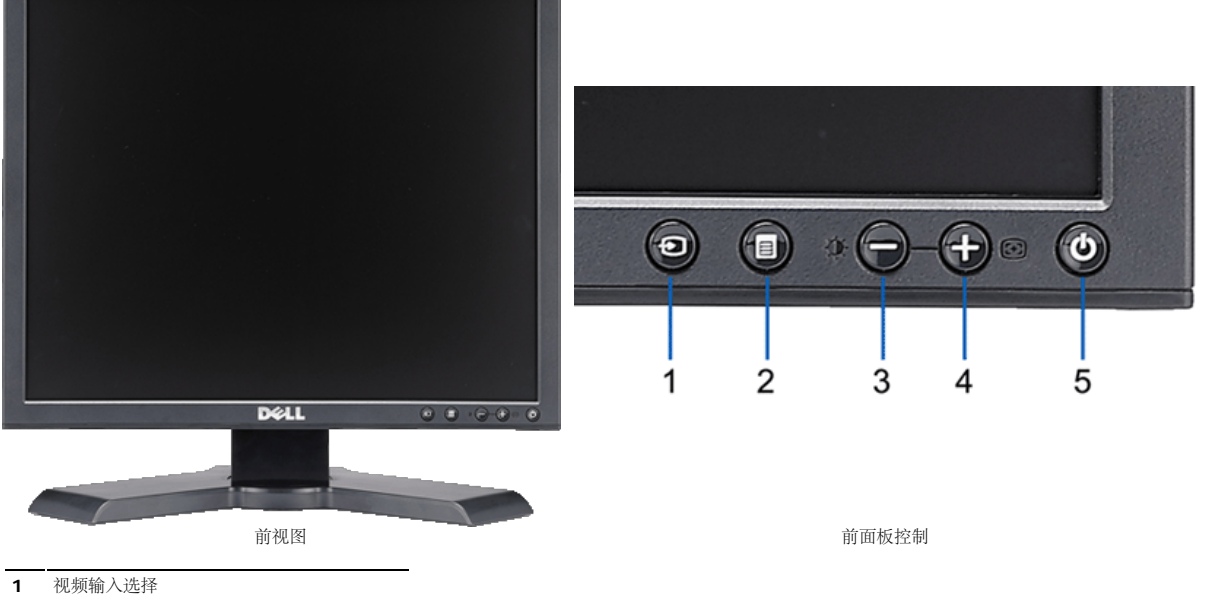

- OSD 菜单/选择按钮
- 亮度和对比度/向下(-)按钮
- 自动调整/向上(+)按钮
- 电源按钮(带电源指示灯)

## 后视图

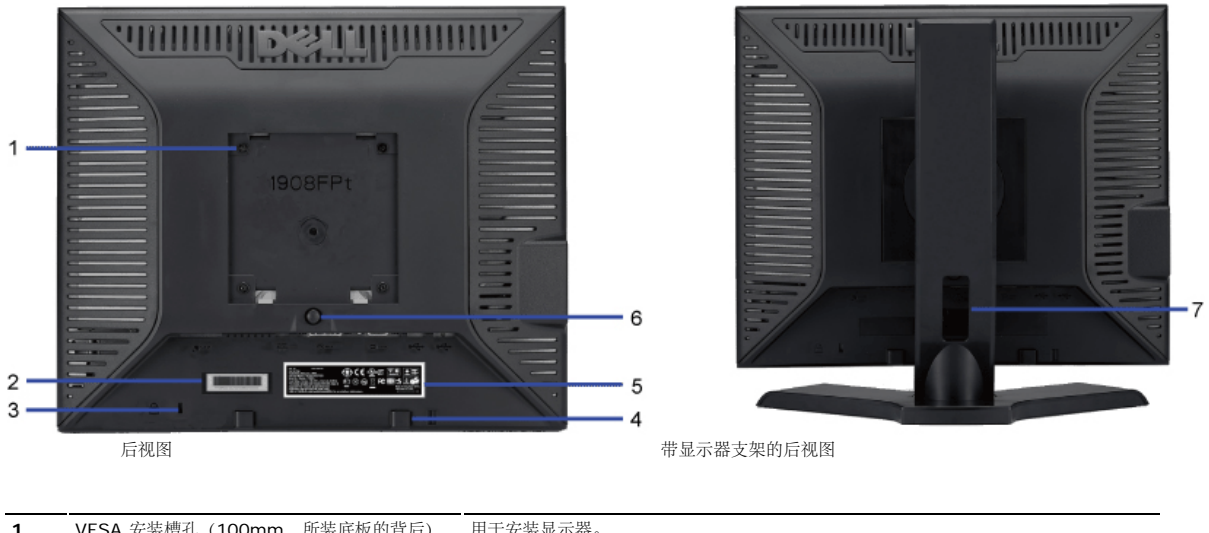

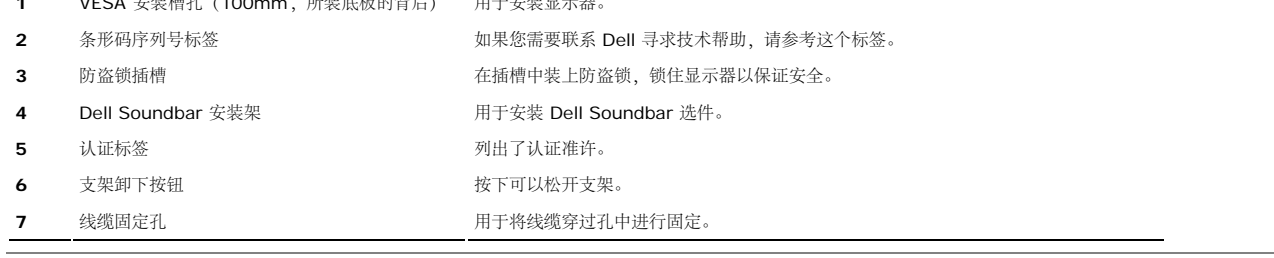

### 侧视图

关于本显示器:Dell 1908FP-BLK 平板显示器用户手册

<span id="page-4-0"></span>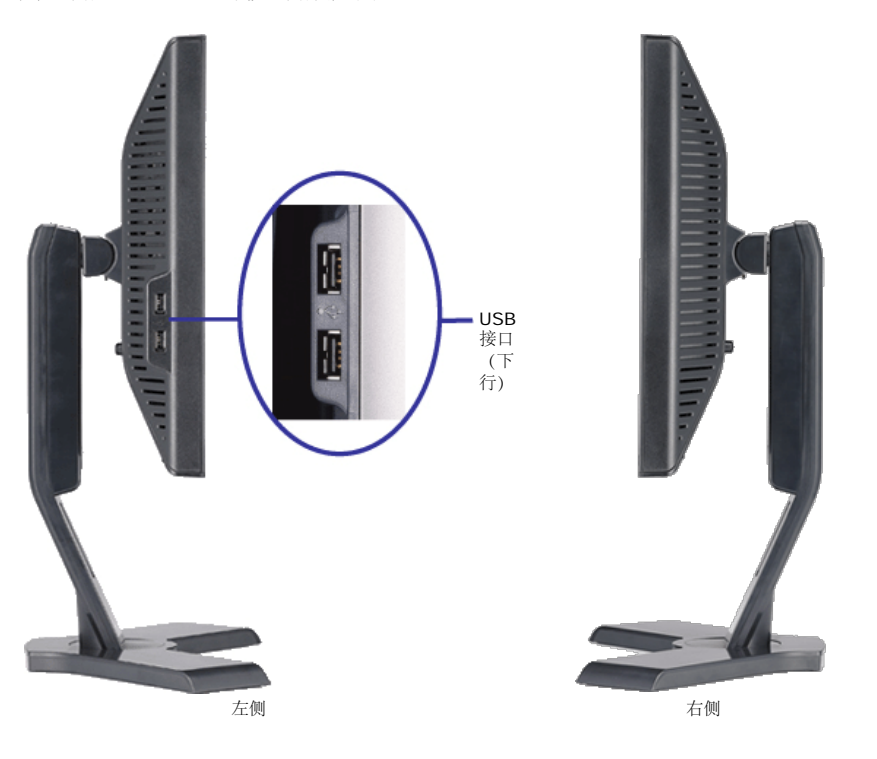

### 底视图

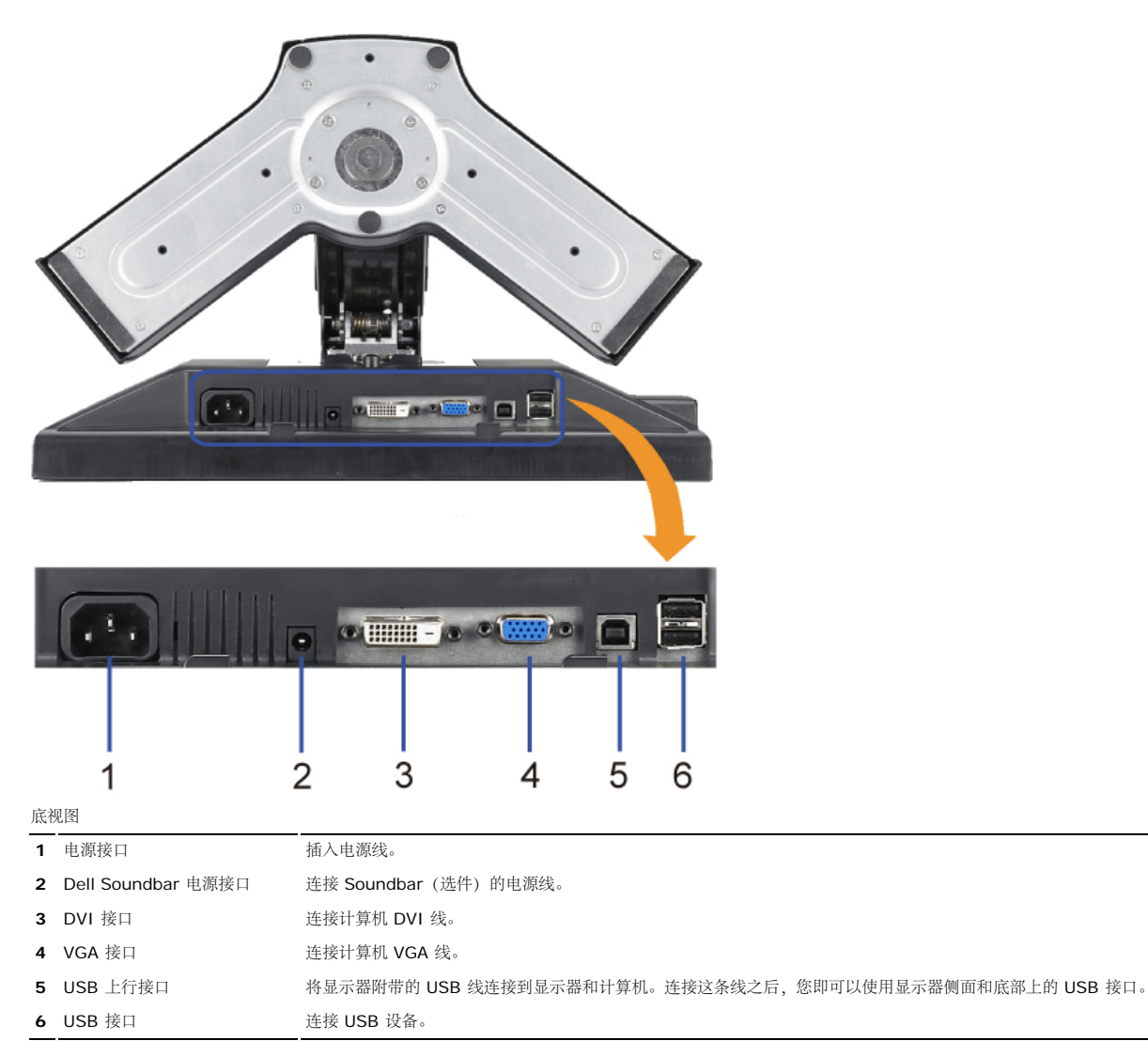

## <span id="page-5-1"></span><span id="page-5-0"></span>显示器规格

## 平板规格

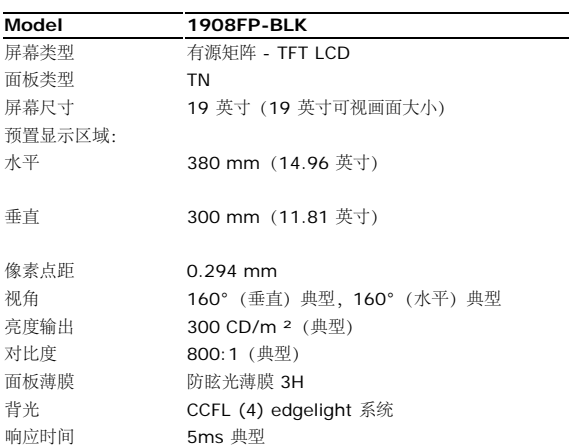

## 分辨率

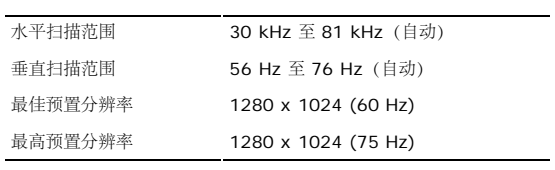

## 支持的视频模式

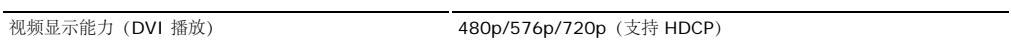

## 预置显示模式

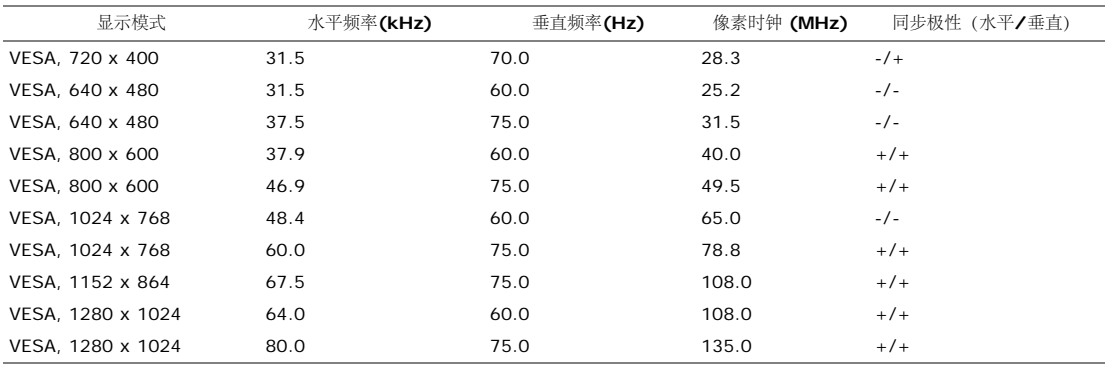

## 电力规格

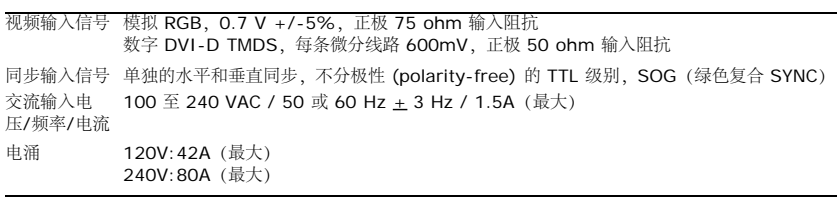

### 物理特性

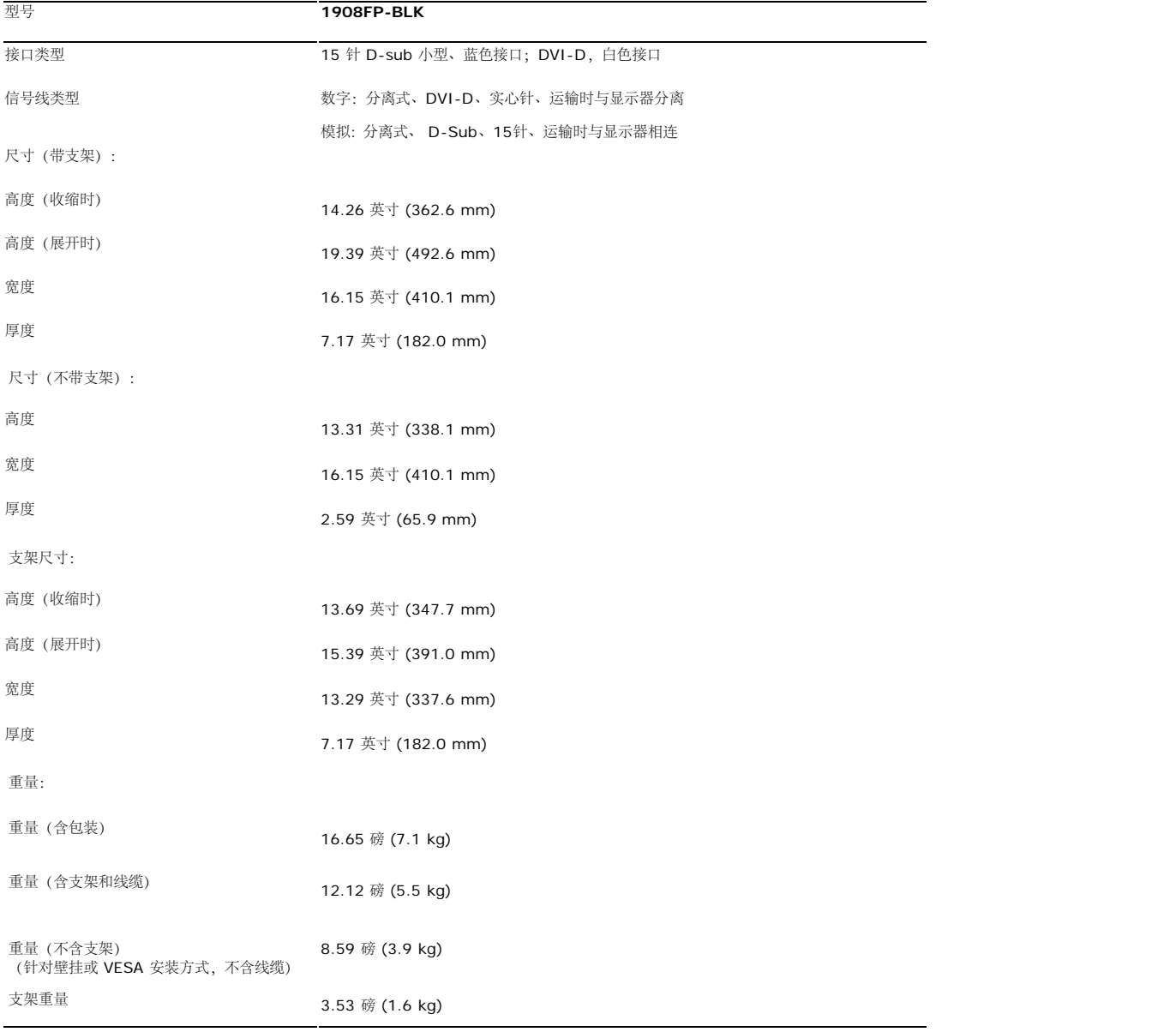

## 环境参数

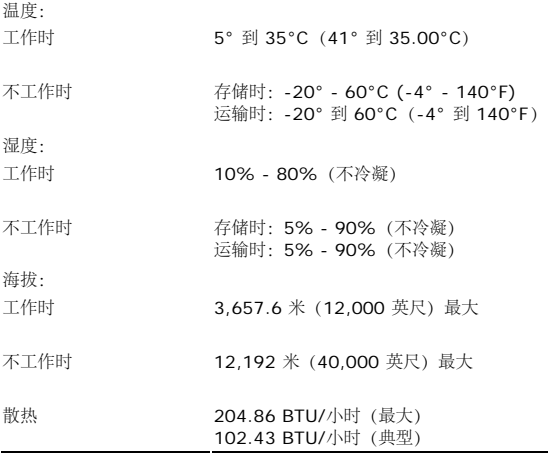

## 电源管理模式

如果您的计算机上安装了符合 VESA 的 DPM™ 标准的显卡或软件,则在不使用时,显示器会自动降低其功耗。 这就是"节能模式"。 当计算机检测到来自键盘、鼠标或其它输入设备的输入时,显示器自动恢复运行。 下表显示了这项自动节能功能的功耗和信号:

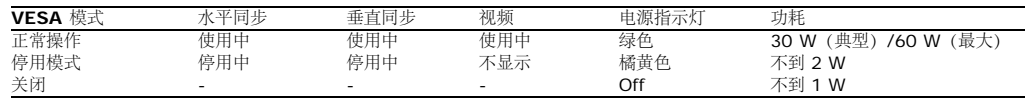

OSD 仅在正常操作模式下可用。当在活动-关模式中按下菜单或加号按钮时,以下其中一个信息会显示:<br>省电模式下的模拟输入。 按计算机电源按钮或键盘上的任意键或移动一下鼠标<br>或

省电模式下的数字输入。按计算机电源按钮或键盘上的任意键或移动一下鼠标

启动计算机和显示器以访问 OSD。

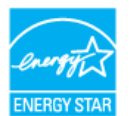

**■ 注:本显示器符合 ENERGY STAR**® (能源之星) 和 TCO '99 电源管理标准。

\* 只有从显示器上拔下主电缆才能在关机模式下取得零能耗。

#### 针脚分配

#### **VGA** 接口

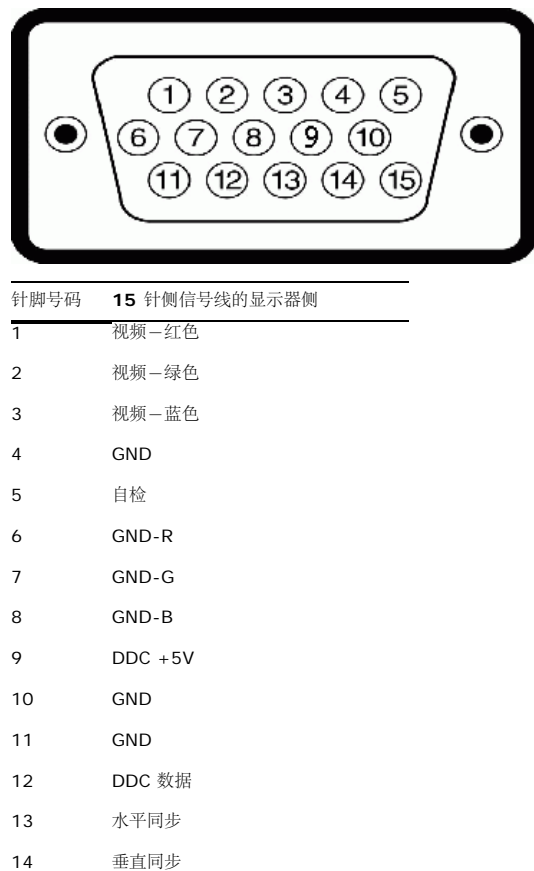

15 DDC 时钟

#### **DVI** 接口

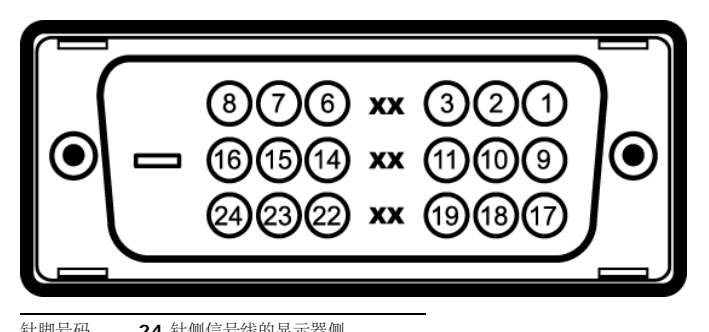

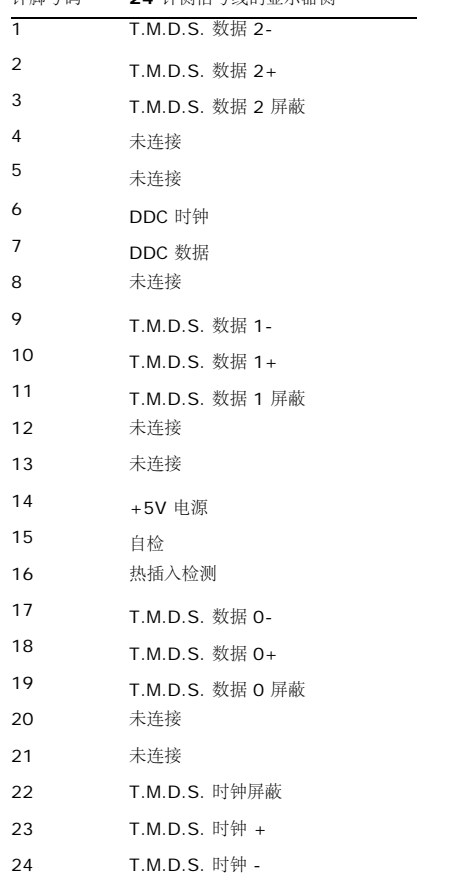

### 通用串行总线 **(USB)** 接口

本显示器支持高速认证 USB 2.0 接口。

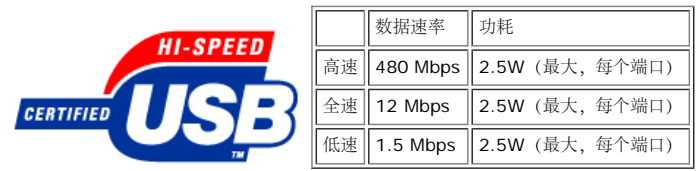

**USB** 端口:

个上行 **-** 后面

个下行 **- 2** 个在后面,**2** 个在左边

**▲ 注: USB 2.0 功能需要支持 2.0 的计算机。** 

■注: 显示器的 USB 接口仅在显示器处于开机状态时 (或处于节能模式时)工作。关闭显示器后重新打开会重新枚举其 USB 接口,所连的外设可能需要几秒时间才能恢复正常功能。

### <span id="page-8-0"></span>即插即用功能

您可以在兼容即插即用的系统中安装本显示器。 本显示器会自动使用显示数据通道(DDC) 协议为计算机系统提供其扩展显示标识数据 (EDID),以便系统可以自行配置,并优化显示器设置。大多数显示 器安装是自动的;如果希望,您可以选择不同设置。有关更改显示器设置的详情,请参[阅操作显示器。](#page-15-0)

### 液晶显示器质量和像素政策

<span id="page-9-1"></span>在 LCD 显示器制造过程中,有一个或多个像素固定保持一种不变的状态是正常现象,人眼很难看出来,而且也不会影响显示质量或使用。有关 Dell 显示器质量和像素政策的更多信息,请参阅 Dell 支持 网站: **support.dell.com**

## 维护指引

#### <span id="page-9-0"></span>清洁显示器

警告**:**请在清洁显示器之前先阅读 [安全说明](#page-33-2) 并遵照执行。

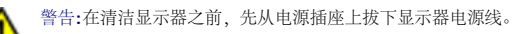

为取得最佳使用效果,请按照以下说明打开显示器包装、清洁或处理显示器:

- 要清洁防静电屏幕,请用水略微蘸湿一块干净的软布。 如果可能,请使用适用于防静电薄膜的专用屏幕清洁棉纸或溶剂。 不要使用苯、稀释剂、氨水、研磨剂或压缩空气。
- 使用略湿软布清洁显示器。避免使用任何清洁剂,以免在显示器留下印迹。
- 如果在打开显示器包装时发现有白色粉沫,请用布擦掉。
- 操作显示器时一定要小心,因为深色的显示器比浅色的显示器更容易被刮擦和留下明显的刮痕。
- 为使显示器保持最佳图像质量,请使用动态变化的屏幕保护程序,并在不使用显示器时关闭其电源。

[返回目录页](#page-0-0)

#### [返回目录页](#page-0-1)

安装设置显示器 **Dell™ 1908FP-BLK** 平板显示器用户手册

- 装上支架
- 连接显示器
- 组织线缆
- 装上Dell Soundbar (选件)
- 卸下支架
- [墙上安装\(可选\)](#page-13-0)

<span id="page-10-0"></span>装上支架

注**:** 在显示器出厂时,该支架是与它分开的。

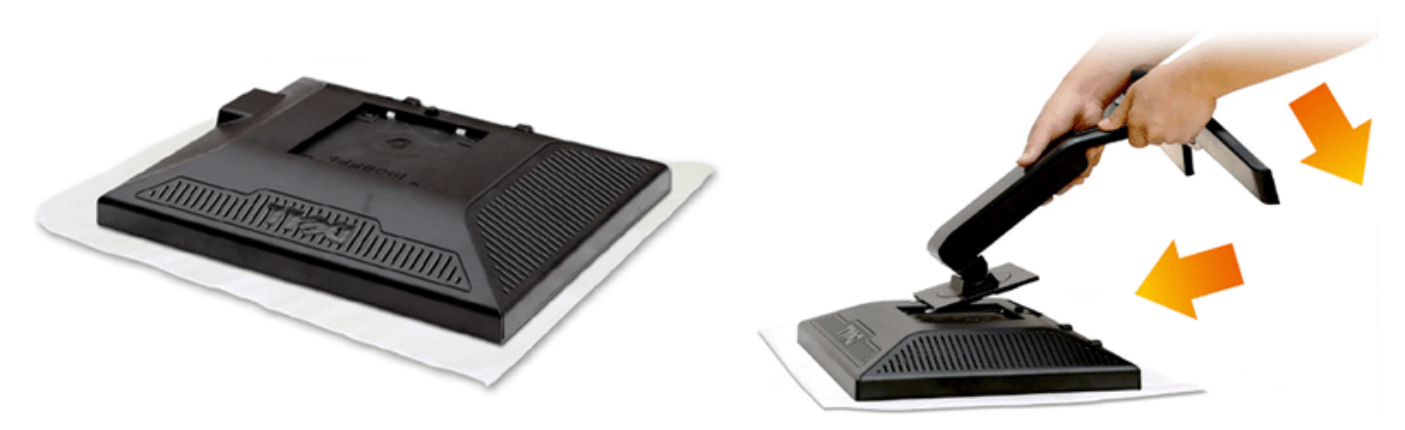

1. 卸下护盖,将显示器放到它的上面。 2. 使支架上部的两个卡舌与显示器背后的凹槽相吻合。 3. 按支架,直到其卡扣入位。

## 连接显示器

**△ 警告:** 在开始本节中的任何步骤之前, 请遵照[安全说明中](#page-33-3)的内容执行。

要将显示器连接到计算机,请执行以下步骤:

1. 关闭计算机,断开电源线。

口口口将白色DVI(数字 DVI-D)或蓝色(模拟 VGA)显示接口线连接到计算机背后的相应视频端口。请勿在同一台计算机上使用两条线。只有当连接到包括相应视频系统的两台不同计算机时,才使用这两条 线。

#### 连接白色 **DVI**线

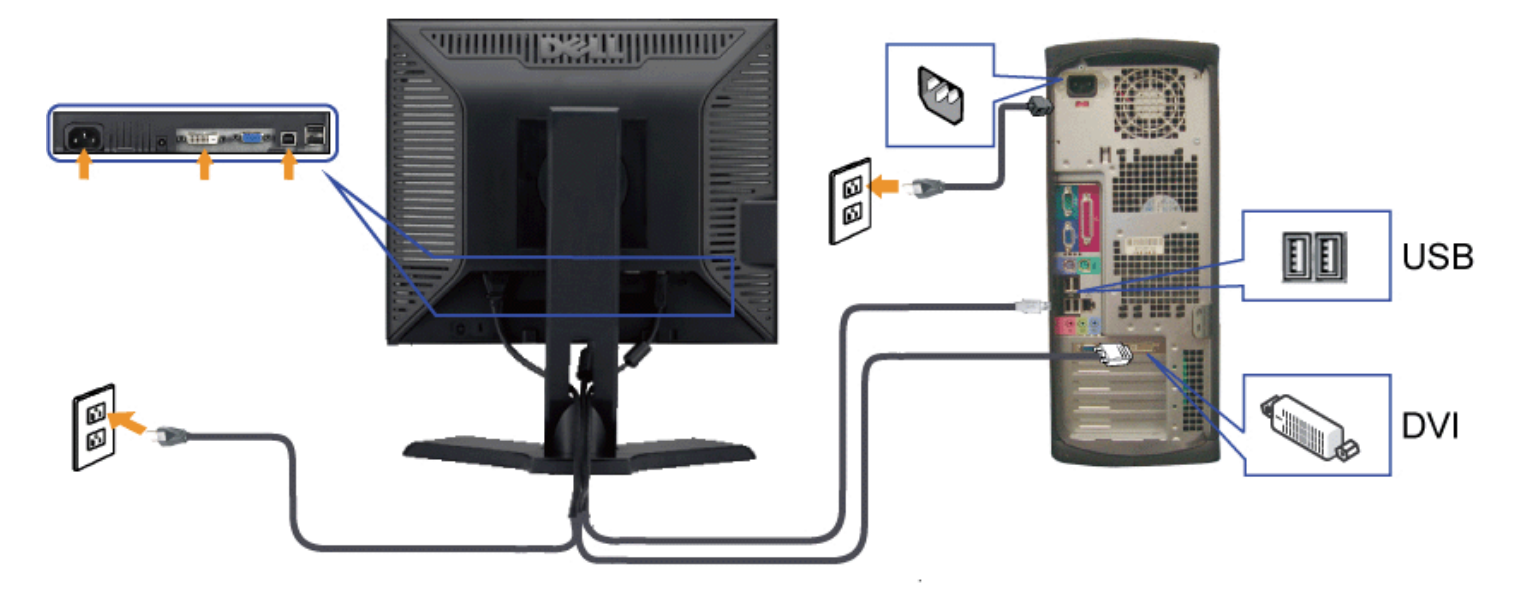

#### 连接蓝色 **VGA**线

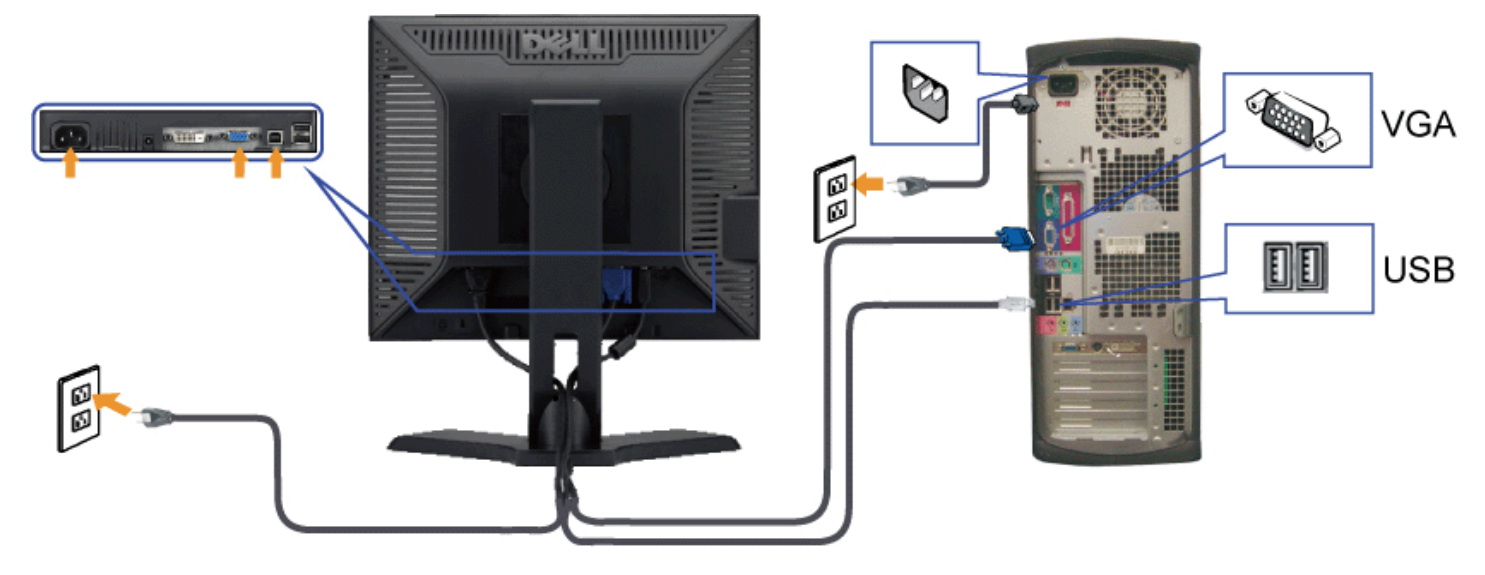

注**:**所提供示意图仅供参考。计算机的外观可能有所不同。

## 组织线缆

安装设置显示器:Dell 1908FP-BLK 平板显示器用户手册

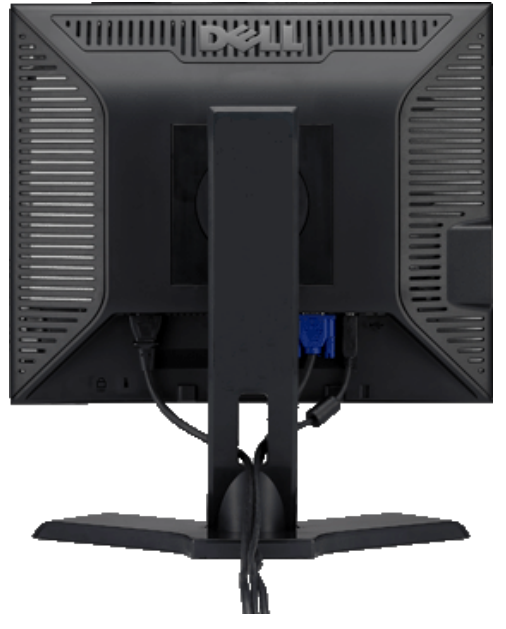

将所有必要的线缆连接到显示器和计算机后(请参阅<u>连接显示器</u>了解如何连线),请按如下所示使用线缆固定夹将所有线缆整齐的整理在一起。

## 装上**Dell Soundbar**(选件)

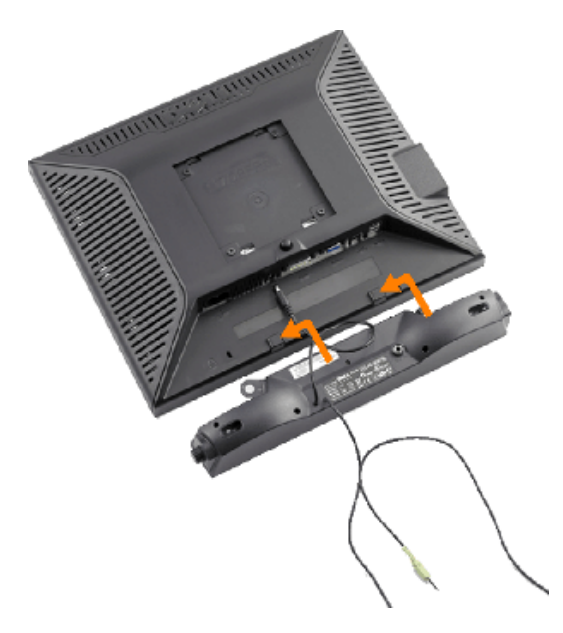

- 注意**:** 不要让 Dell Soundbar 之外的其它任何设备使用。 Ο
- **1.** 在显示器的背面操作,将两个槽与显示器后下部的两个卡舌对齐,装入 Soundbar。
- **2.** 将 Soundbar 向左滑动,直至它卡扣到位。

安装设置显示器:Dell 1908FP-BLK 平板显示器用户手册

- **3.** 将音箱连接到Dell Soundbar 音箱电源接口(见[底视图了](#page-4-0)解详情)
- **4.** 将 Soundbar 背面的绿色微型立体声插头插入电脑的音频输出插孔。

## 卸下支架

注**:**为防止在卸下支架时刮伤LCD屏幕,确保显示器放在干净的台面上。

完成以下步骤以卸下支架:

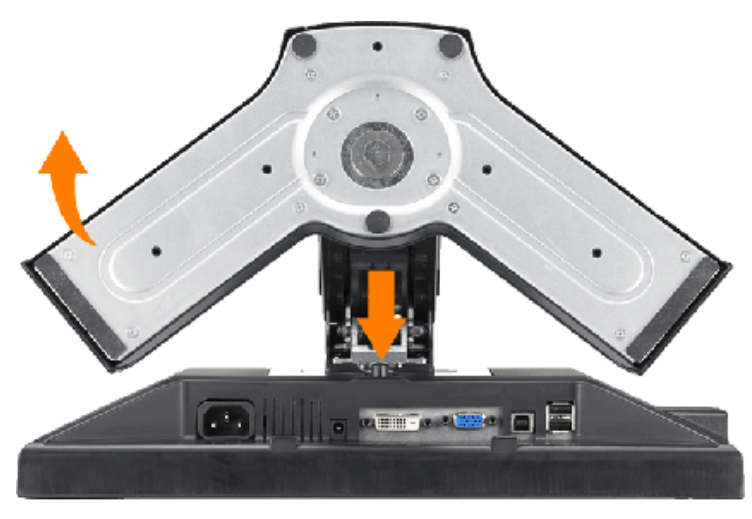

1. 按住支架松开按钮。 2. 提起支架,从显示器中取出。

## 墙上安装(可选)

<span id="page-13-0"></span>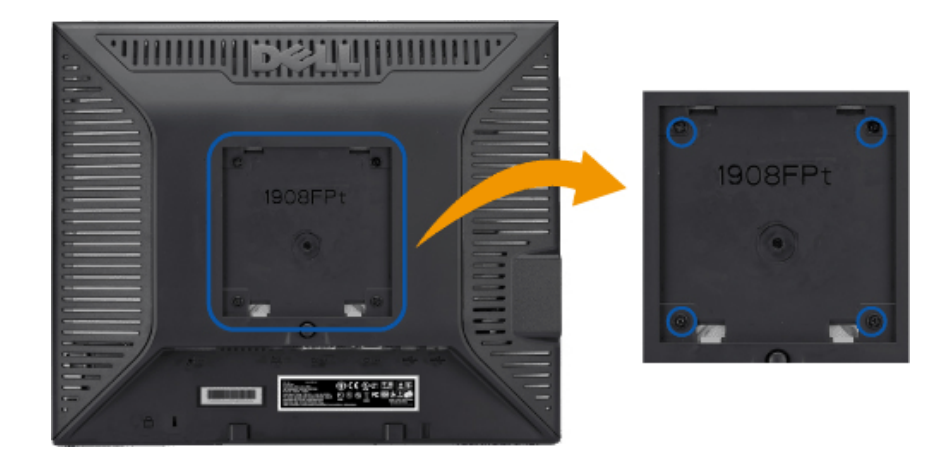

安装设置显示器:Dell 1908FP-BLK 平板显示器用户手册

(螺丝尺寸: M4 x 10mm)。

请参阅随 VESA 标准底座安装套件附带的说明。

1. 将显示器面板放在稳定平台上的软布或软垫上。

口口口 卸下支架

3. 使用螺丝刀卸下用于固定塑料盖的四颗螺丝。

口口口 将墙上安装套件的安装支架装到 LCD。

口口口 按照底座安装套件附带的说明,将 LCD 装到墙上。

**▲ 注:** 只使用最小重量/承重量为 4.36kg 的认证墙上安装支架。

[返回目录页](#page-0-1)

操作显示器:Dell 1908FP-BLK 平板显示器用户手册

[返回目录页](#page-0-1)

## 操作显示器

**Dell™ 1908FP-BLK** 平板显示器用户手册

- 使用前面板控制
- 使用屏幕显示(OSD)
- 设置最佳分辨率
- 使用 Dell Soundbar (选件)
- 使用倾斜、旋转和直立扩展
- 更改显示器转动角度

## <span id="page-15-0"></span>使用前面板控制

使用显示器前面的控制按钮调整所显示图像的特性。在您使用这些按钮调整控制时,OSD 会随着变化显示这些特性的数字值。

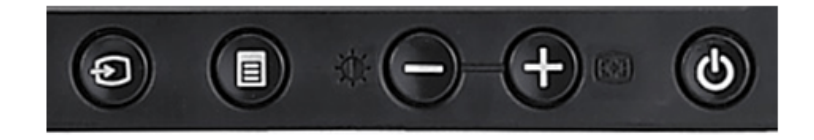

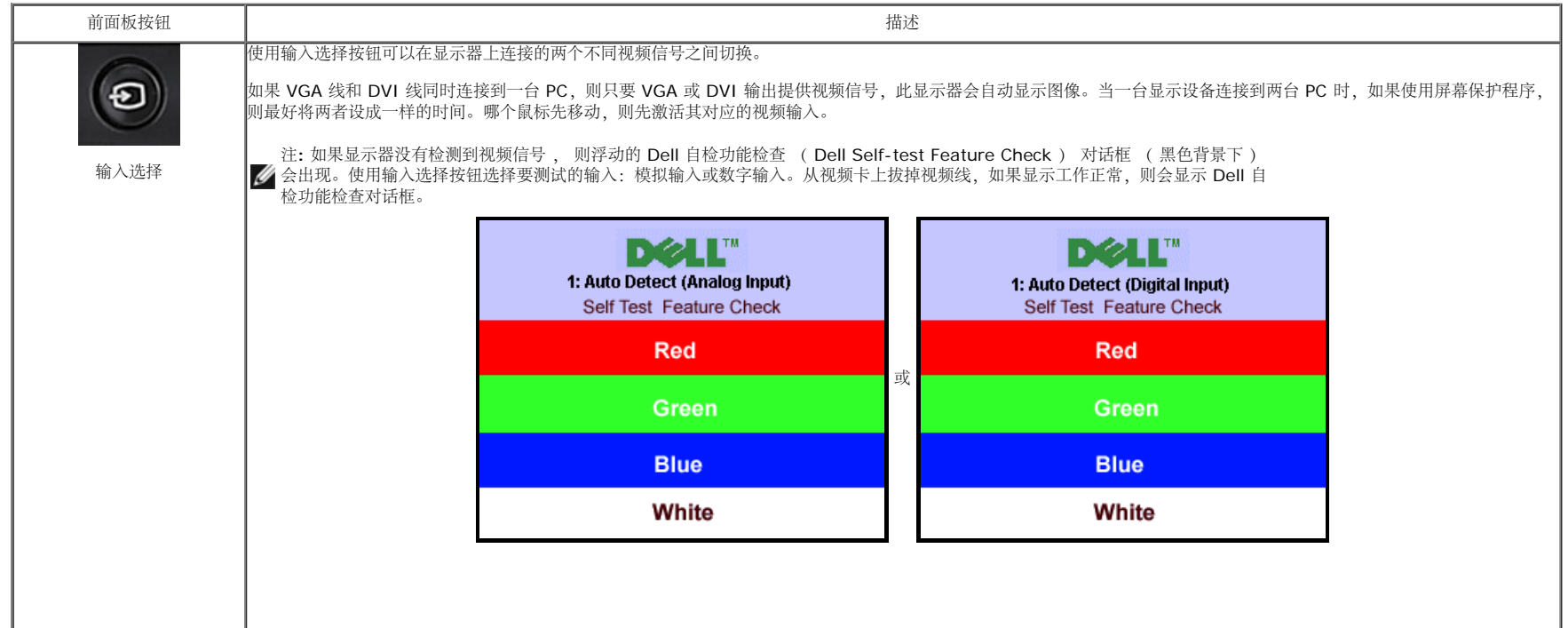

file:///T|/htdocs/monitors/1908WFP/1908FPBL/cs/ug/operate.htm[11/8/2012 12:00:26 PM]

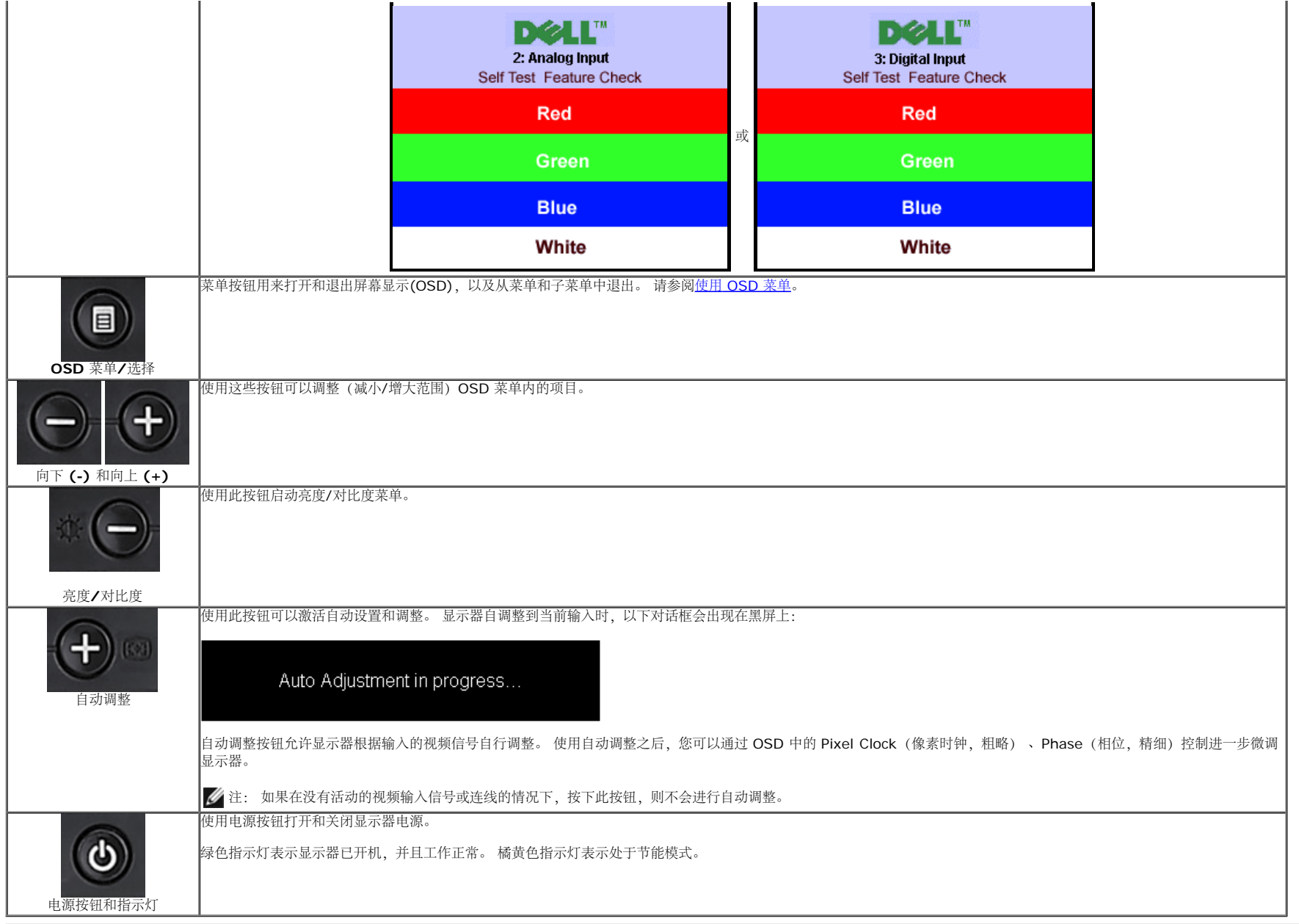

## 使用屏幕显示**(OSD)**

## 访问菜单系统

注**:** 如果您更改了设置,之后继续到另一个菜单或退出 OSD 菜单,显示器会自动保存所做更改。如果您更改了设置,之后等 OSD 菜单消失,所做更改也会保存。

**1.** 按菜单按钮打开 OSD 菜单并显示主菜单。

用于自动检测模拟 (VGA) 输入的主菜单 **hetage of the contract of the contract of the contract of the contract of the contract of the contract of the contract of the contract of the contract of the contract of the contract of the contract** 

file:///T|/htdocs/monitors/1908WFP/1908FPBL/cs/ug/operate.htm[11/8/2012 12:00:26 PM]

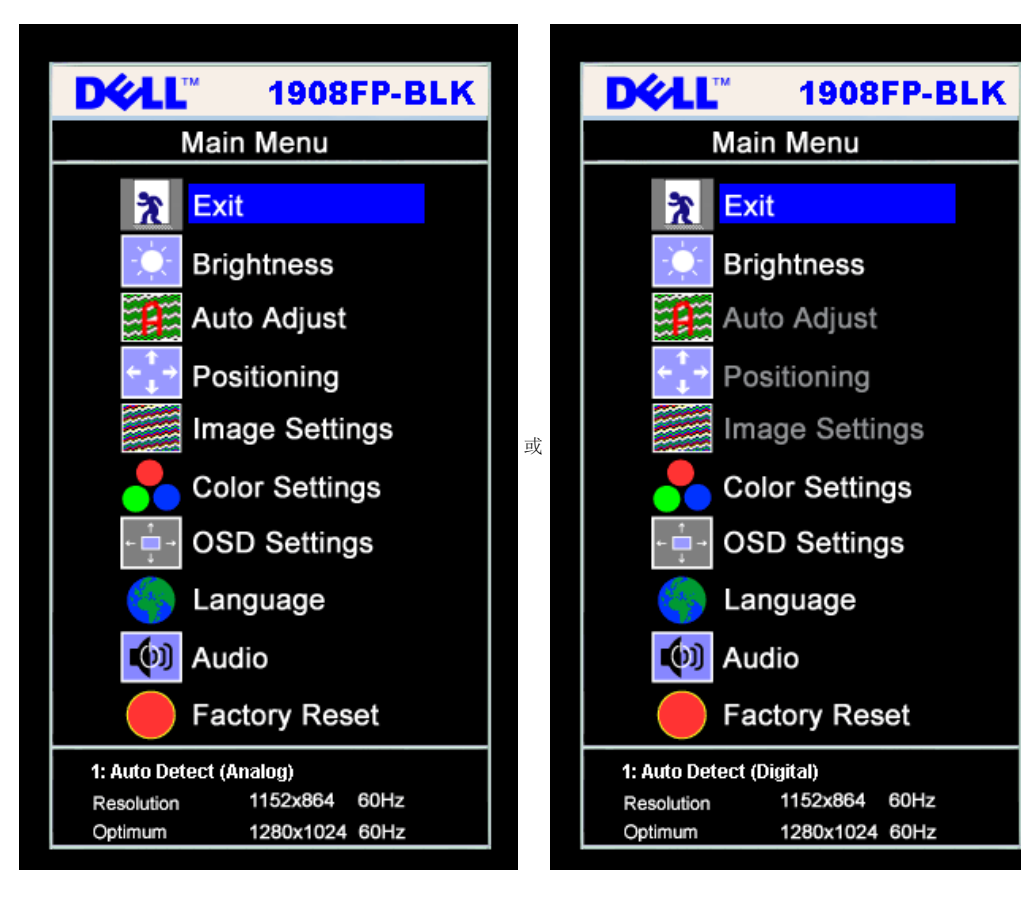

模拟 **(VGA)** 输入时的主菜单 数字 **(DVI)** 输入时的主菜单

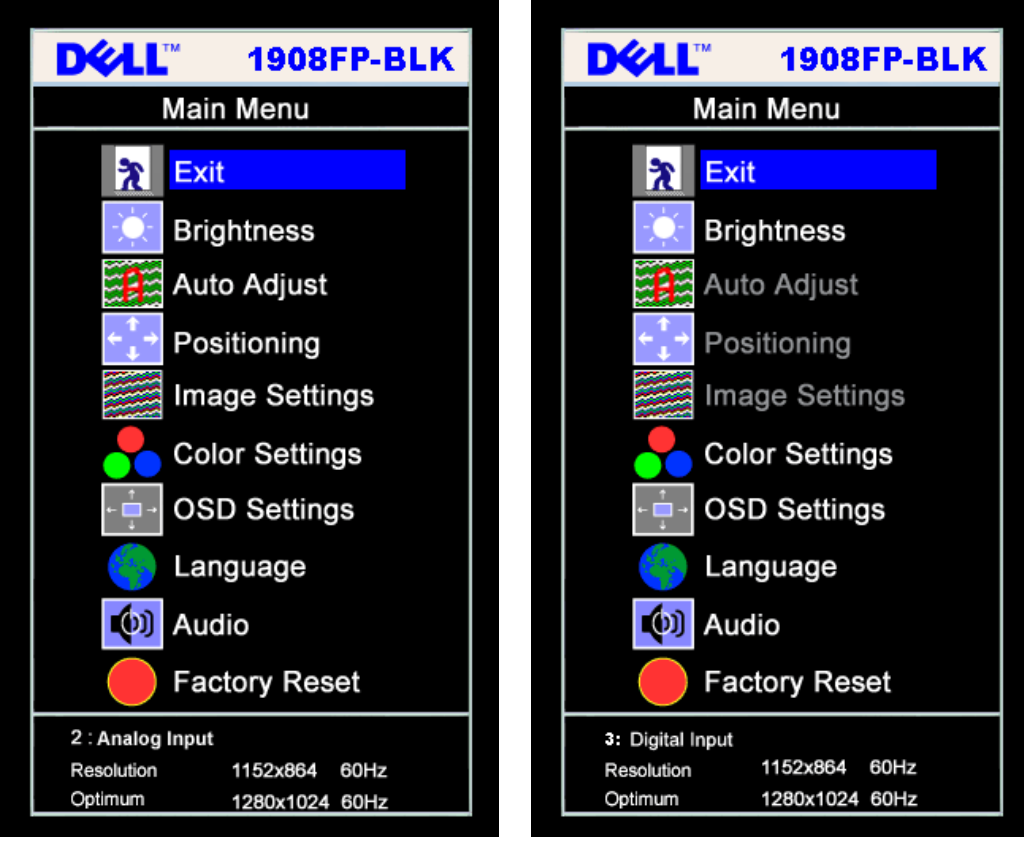

- 注: 仅当您使用模拟 (VGA) 接口时,可以使用自动调整、位置调整以及图像设置等功能。 Ø
- **2.** 按 **-** 和 **+** 按钮在设置选项之间移动。 当您从一个图标移动到另一个图标时,选项名称会被突出显示。 请参阅下表查看本显示器全部可用选项的完整列表。
- **3.** 按一下菜单按钮激活突出显示的选项。
- **4.** 按 和 + 按钮选择想要的参数。
- **5.** 按"菜单"激活滑块,然后根据菜单上的指示使用 **-** 和 **+** 按钮进行更改。
- **6.** 按一下菜单按钮返回到主菜单以选择另一个选项,或者按两下或三下菜单按钮以退出 OSD 菜单。

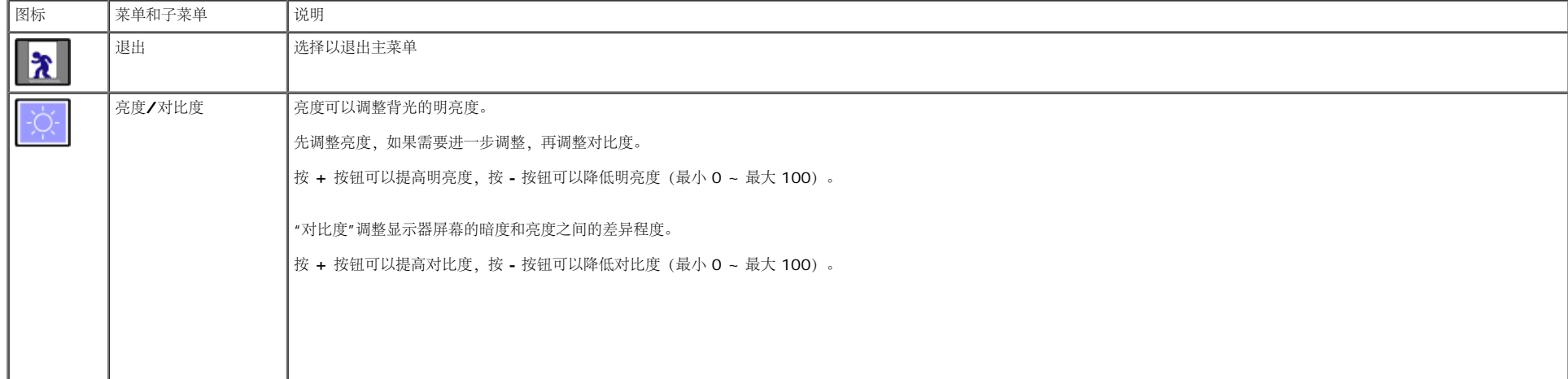

 $\mathbf{B}$ 

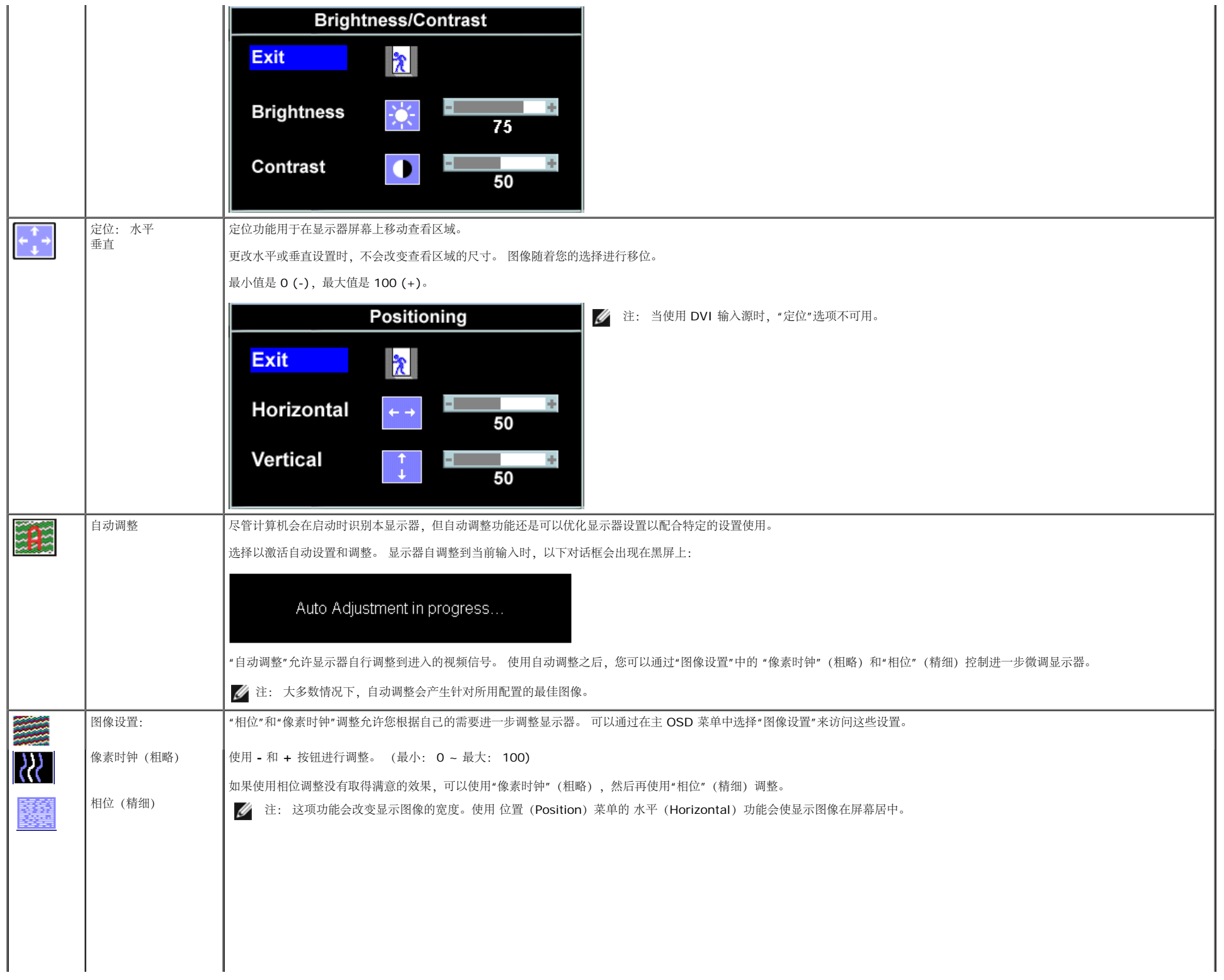

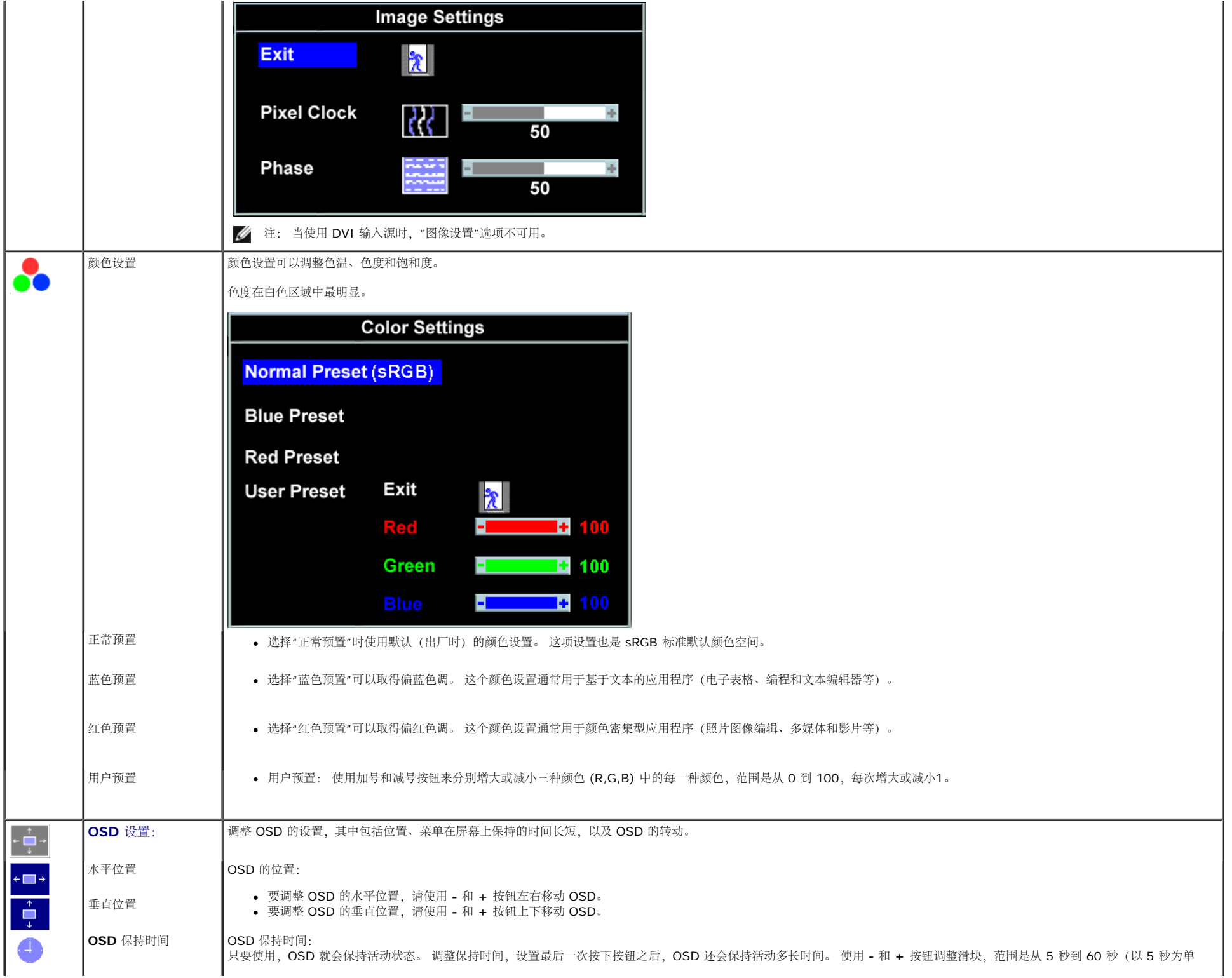

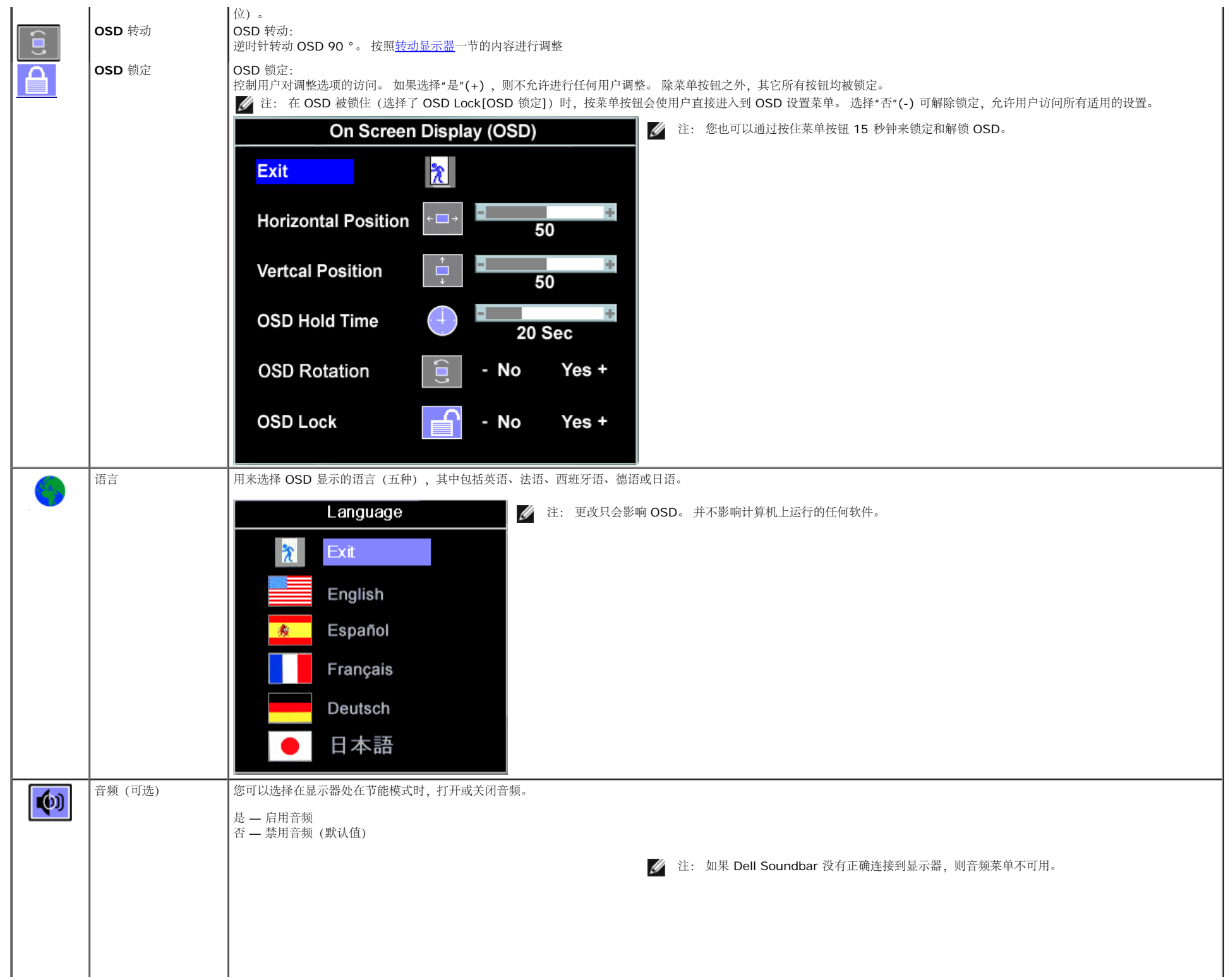

 $\blacksquare$ 

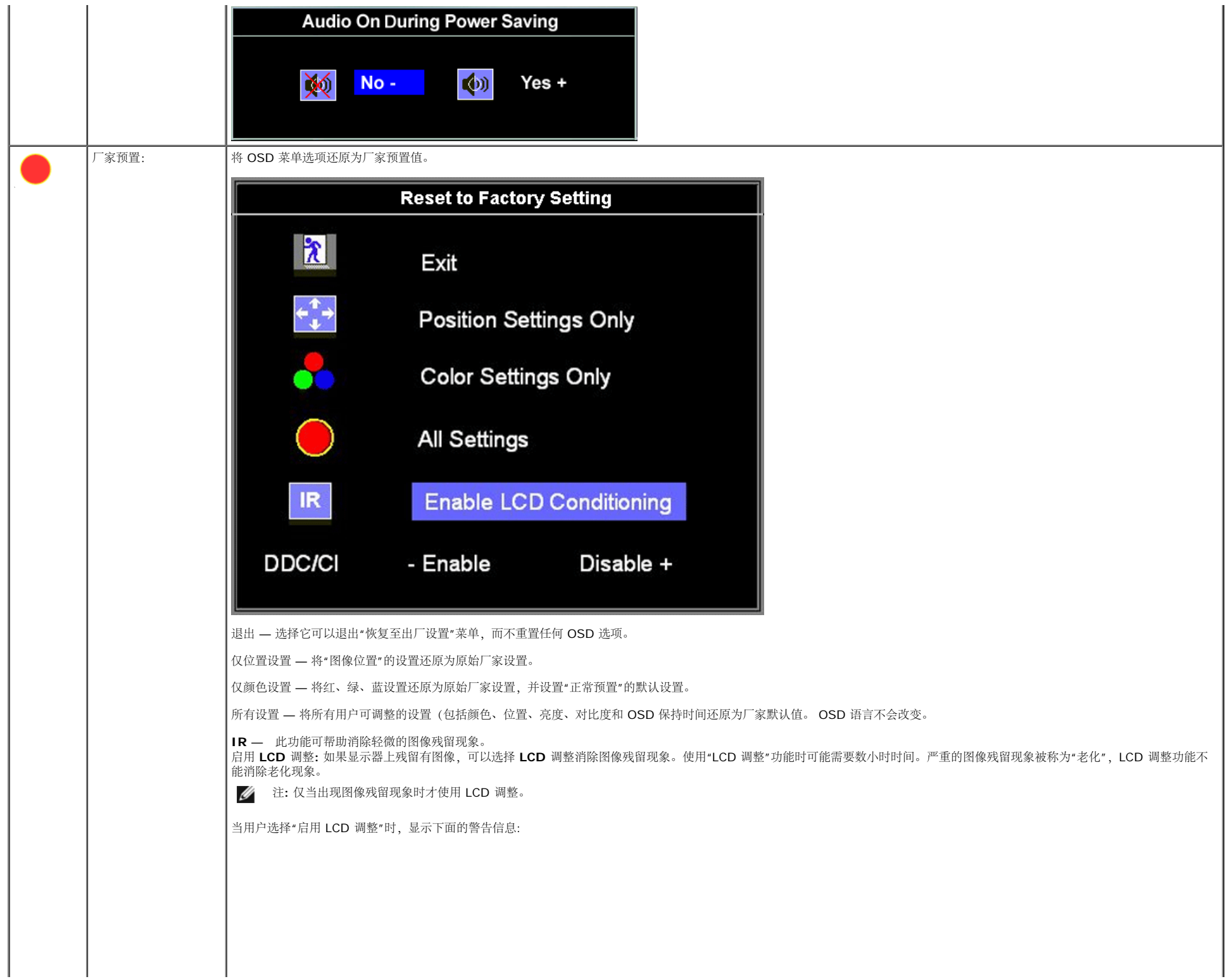

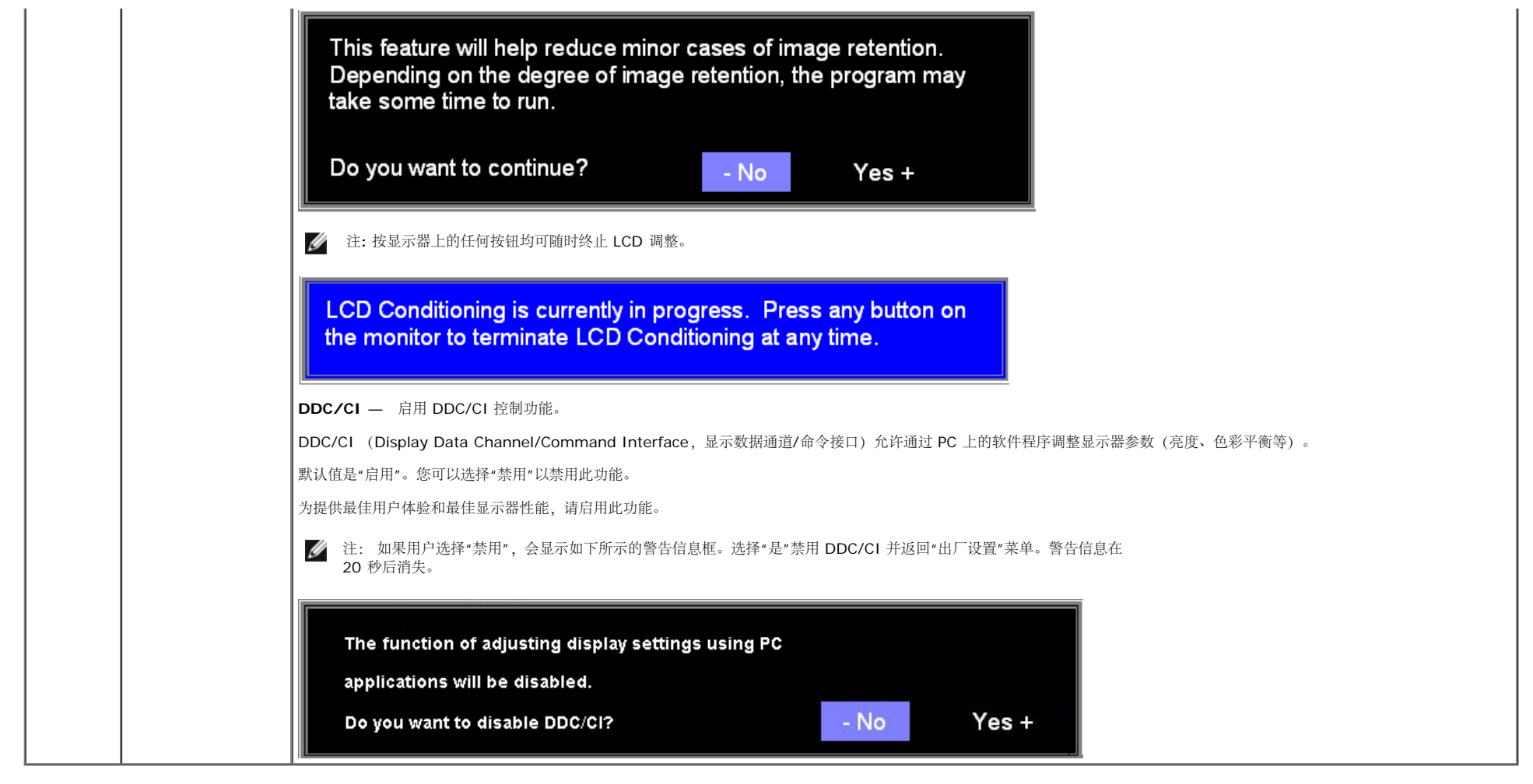

## **OSD** 警告信息

下面一条警告信息可能会出现在屏幕上,表示显示器没有同步。

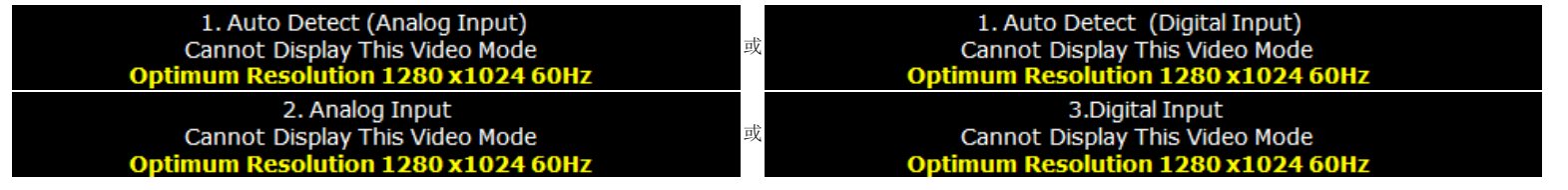

这表示显示器不能与它从计算机接收的信号同步。 信号太高或者太低,显示器无法使用。关于此显示器可以达到的水平和垂直扫描范围,请参见<u>规格</u>。 建议的模式为 1280 X 1024 @ 60Hz。

注: 如果显示器检测不到视频信号,屏幕上将显示浮动的"Dell 自检功能检查"对话框。Ø

操作显示器:Dell 1908FP-BLK 平板显示器用户手册

| <b>TM</b><br>вTС<br>1: Auto Detect (Analog Input)<br>Self Test Feature Check | <b>TM</b><br>вŢб<br>1: Auto Detect (Digital Input)<br>Self Test Feature Check |
|------------------------------------------------------------------------------|-------------------------------------------------------------------------------|
| Red                                                                          | <b>Red</b><br>或                                                               |
| Green                                                                        | Green                                                                         |
| <b>Blue</b>                                                                  | <b>Blue</b>                                                                   |
| White                                                                        | White                                                                         |
|                                                                              |                                                                               |
| $\blacksquare$<br>DI 2.<br>2: Analog Input<br>Self Test Feature Check        | ТM<br>вīб<br>3: Digital Input<br>Self Test Feature Check                      |
| <b>Red</b>                                                                   | <b>Red</b>                                                                    |
| Green                                                                        | 或<br>Green                                                                    |
| <b>Blue</b>                                                                  | <b>Blue</b>                                                                   |

有时,屏幕黑屏而不显示警告信息。 这也表明显示器与计算机不同步。

请参阅放障排除了解详情。

### 设置最佳分辨率

#### 为显示器设置最佳分辨率:

1. 用鼠标右键点击桌面,然后选择属性。 口口口 选择设置选项卡。 □□□ 将屏幕分辨率设置成 1280 x 1024。 口口口 单击确定。

如果您没有看到 1280 x 1024 选项, 那么您可能需要更新您的图形卡驱动程序。 根据您的电脑, 完成下面的某个流程。

如果您拥有 Dell 台式机和便携式计算机: 访问 **support.dell.com**,输入您的服务标签,下载图形卡的最新驱动程序。

- 如果您使用的不是 Dell 计算机(便携式或台式):
	- 访问您电脑的支持站点,下载最新的图形卡驱动程序。
	- 访问您图形卡的网站,下载最新的图形卡驱动程序。

## 使用 **Dell Soundbar**(选件)

Dell Soundbar 是一个可以连接到 Dell 平板显示器的立体声双声道系统。Soundbar 具有旋钮音量和开/关控制, 可以调整整个系统音量, 白色指示灯指示电源情况, 配备两个音频耳机插孔。

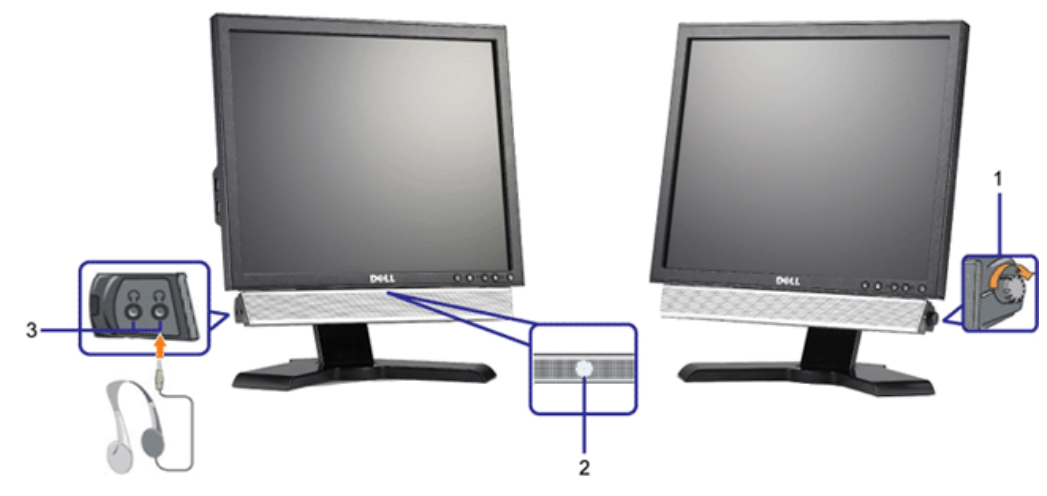

< headset audio two and indication, power for LED blue a level, system overall the adjust to control off on volume rotary has Soundbar The>

- **1.** 电源/音量控 制
- **2.** 电源指示灯
- **3.** 耳机接口

## 使用倾斜、旋转和直立扩展

## 倾斜**/**旋转

通过内置基架,您可以倾斜/旋转显示器,以取得最佳的视角。.

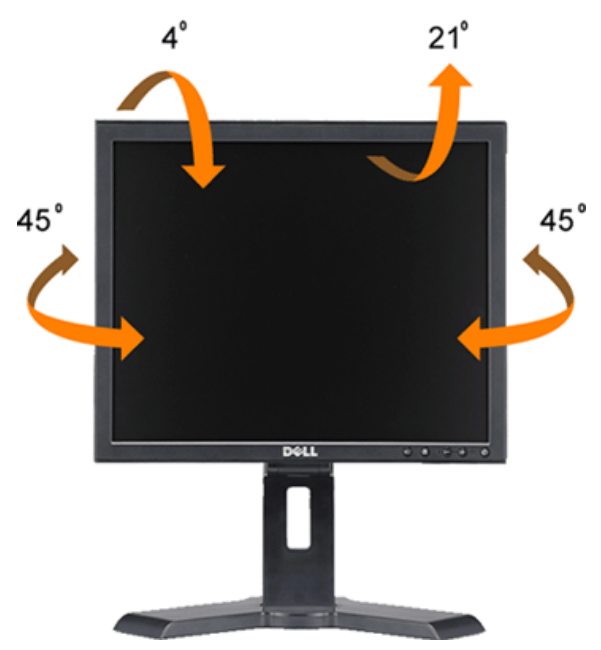

file:///T|/htdocs/monitors/1908WFP/1908FPBL/cs/ug/operate.htm[11/8/2012 12:00:26 PM]

操作显示器:Dell 1908FP-BLK 平板显示器用户手册

注**:** 在出厂时,支架与显示器是分开且伸展的。

## 垂直伸展

为观看舒适,支架可垂直延长130mm。

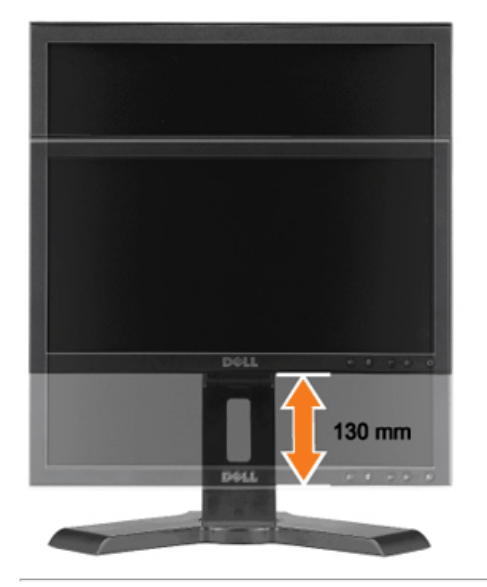

## 更改显示器转动角度

在转动显示器之前,显示器应该竖直展开(直立扩展)或倾斜(<u>倾斜</u>),以免碰到显示器底部边缘。

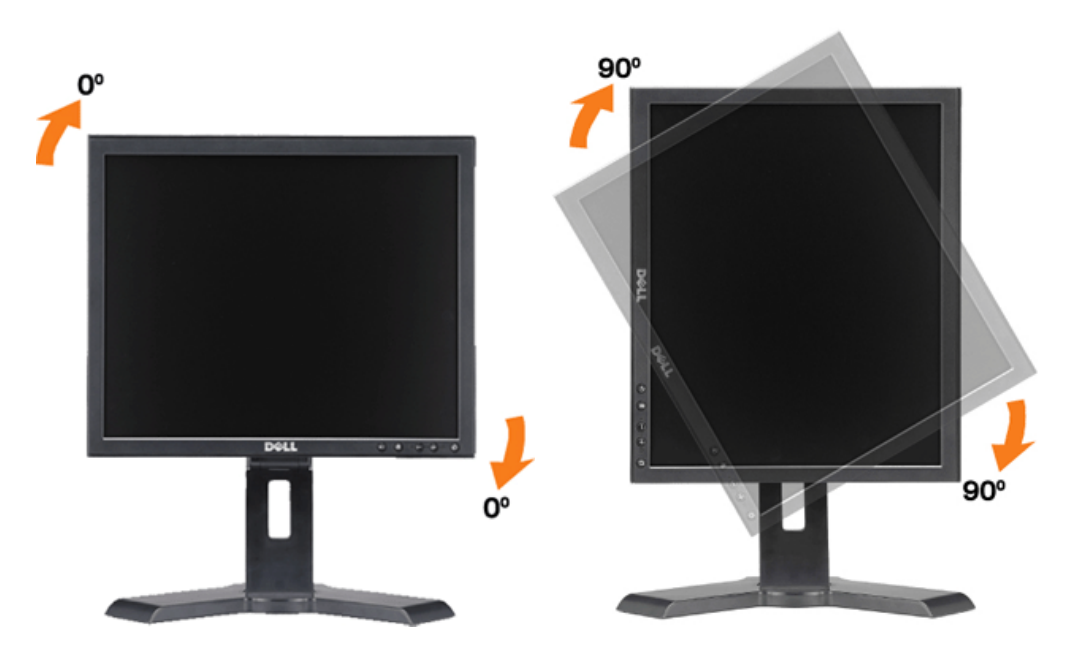

操作显示器:Dell 1908FP-BLK 平板显示器用户手册

[返回目录页](#page-0-1)

[返回目录页](#page-0-1)

## 故障排除

**Dell™ 1908FP-BLK** 平板显示器用户手册

- 排除显示器故障
- 常见问题
- 产品特定问题
- **USB** 问题
- 排除 Soundbar 故障

A CAUTION: 在开始本节中的任何步骤之前, 请遵照 [安全说明](#page-33-3) 中的内容执行。

### <span id="page-28-0"></span>排除显示器故障

### 自检功能检查 **(STFC)**

这款显示器提供了一个自检功能,可以让您检查显示器是否工作正常。如果显示器和计算机已正确连接,但显示器屏幕仍为黑屏,请执行以下步骤来运行显示器自检:

1. 关闭计算机和显示器的电源。

2. 从计算机背后拔下视频线。为确保自检工作正常,请从计算机背后拔下数字(白色接口)和模拟(蓝色接口)线。 口口口 打开显示器电源。

注: 如果显示器没有检测到视频信号,则浮动的 Dell 自检功能检查 (Dell Self-test Feature Check) 对话框 (黑色背景下) 会出现。使用输入选择按钮选择要测试的输入: 模拟输入或数字输入。从视频卡上拔掉视频 线,如果显示工作正常,则会显示 Dell 自检功能检查对话框。

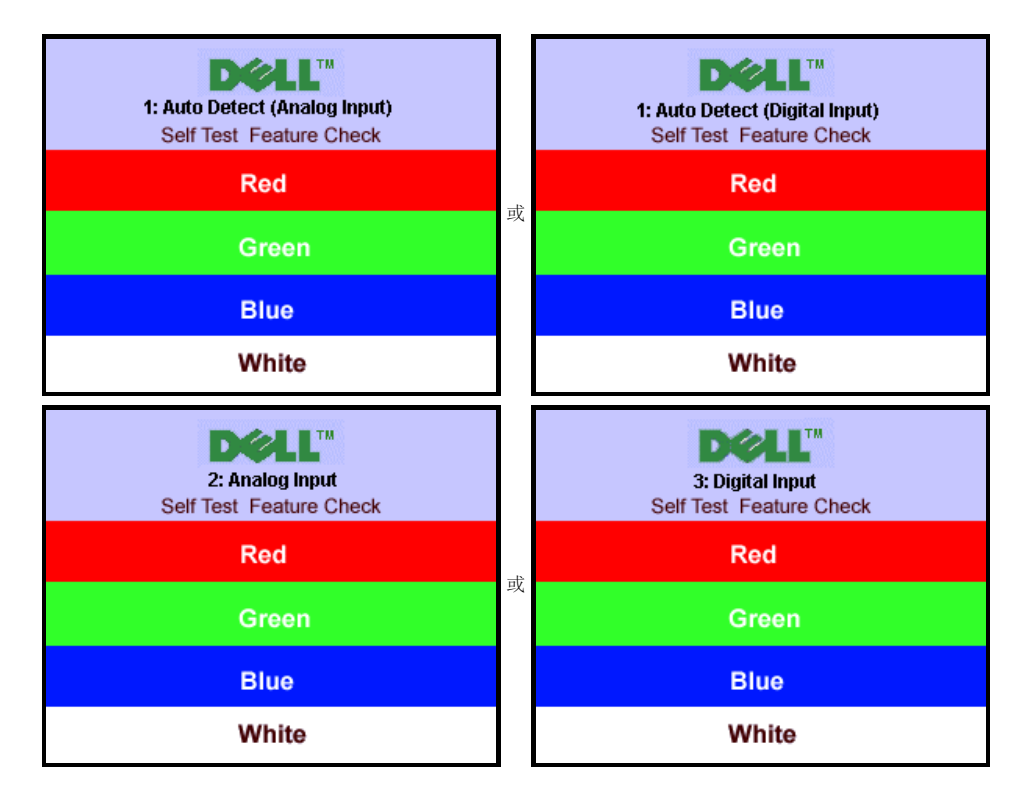

故障排除:Dell 1908FP-BLK 平板显示器用户手册

在正常系统操作期间,如果视频线断开连接或已损坏,也会出现这个对话框。

4. 关闭显示器,重新连接视频线,然后打开计算机和显示器电源。

如果在执行以上步骤之后显示器屏幕仍然保持黑屏,请检查一下视频控制器和计算机系统。显示器工作正常。

## 内置诊断工具

本显示器配有内置诊断工具,可以帮助您判断所遇到的屏幕异常是显示器内在问题,还是计算机系统和图形卡的问题。

注**:** 只有在视频线已拔下并且显示器处在自测模式时,您才能运行内置诊断工具。

要运行内置诊断工具:

1. 确保屏幕是清洁的(屏幕表面没有灰尘)。 2. 从计算机或显示器背后拔下视频线。 显示器随即进入自检模式。 □□□ 同时按住前面板上的 9 和 → 按钮 2 秒钟。 灰屏会出现。 口口口 仔细检查屏幕是否有异常。 □□□ 再按一下前面板上的 → 按钮。 屏幕颜色会变为红色。 6. 检查显示是否有异常。 口口口 重复步骤 5 和 6,检查绿色、蓝色和白色屏幕的显示。

当白色屏幕出现时,检测即完成。再按一下 → 按钮以退出。

如果您使用内置诊断工具检测不到任何屏幕异常,则说明显示器工作正常。 检查显卡和计算机。

## 常见问题

下表包含了有关可能遇到的常见显示器问题的一般信息。

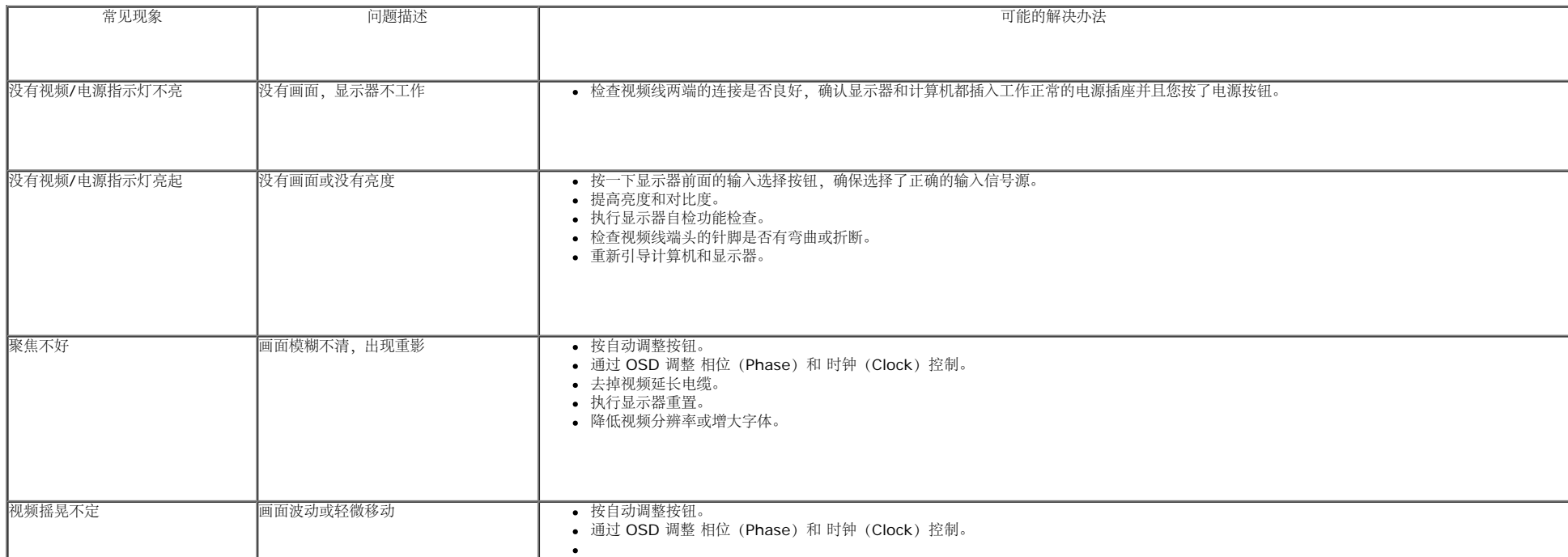

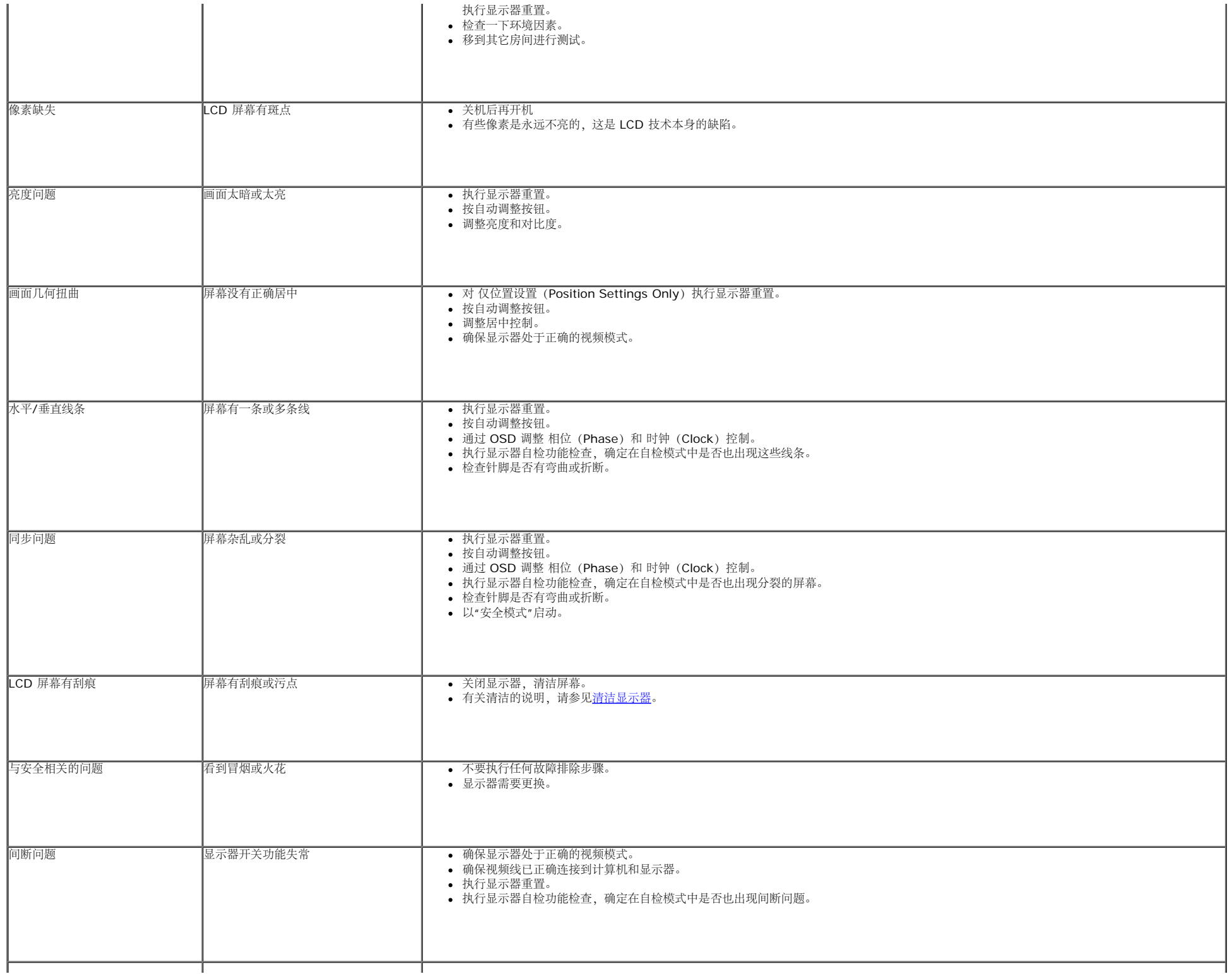

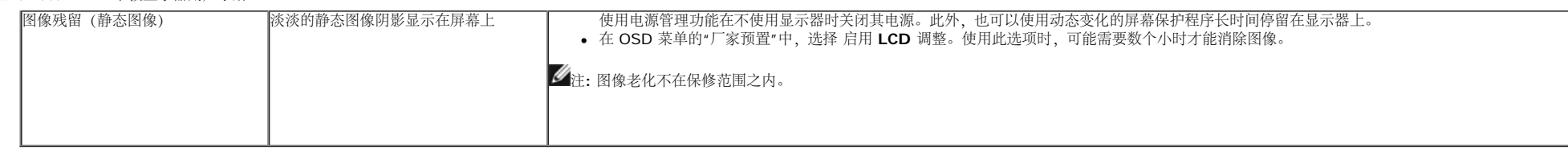

## 产品特定问题

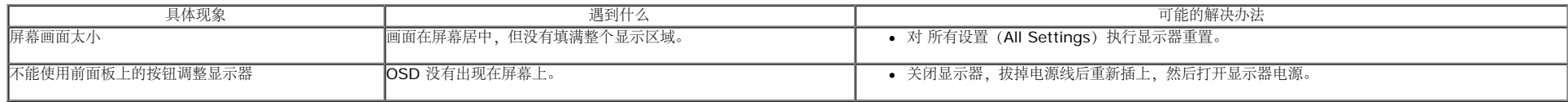

## **USB** 问题

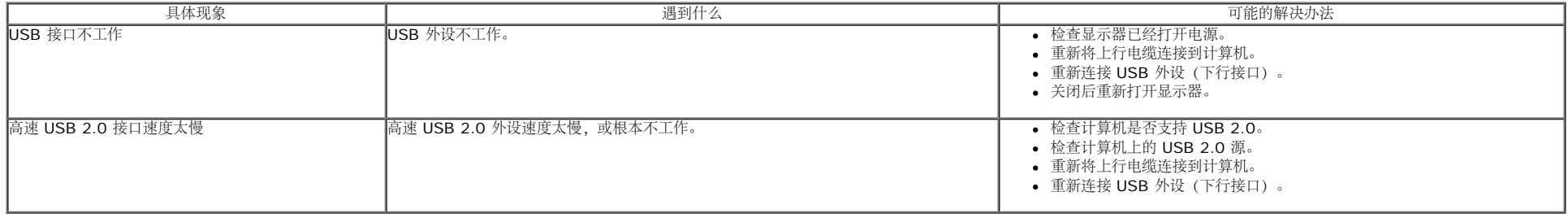

## 排除 **Soundbar** 故障

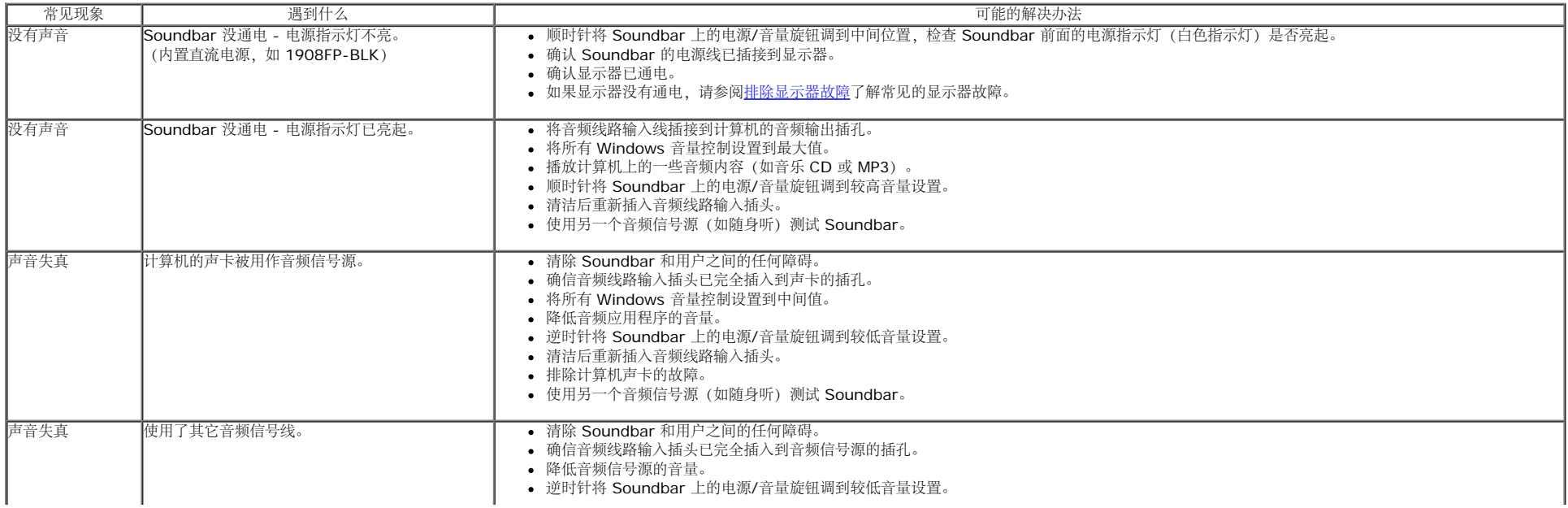

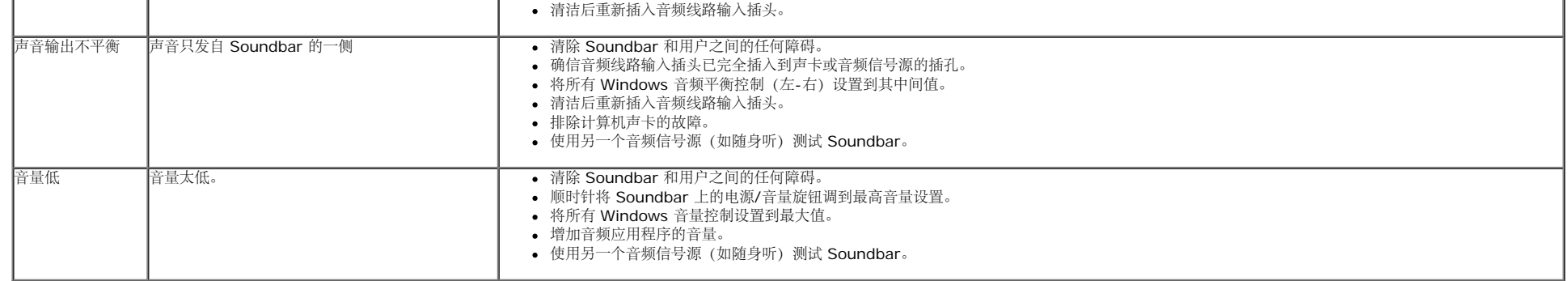

[返回目录页](#page-0-1)

<span id="page-33-3"></span><span id="page-33-0"></span>附录:Dell 1908FP-BLK 平板显示器用户手册

### [返回目录页](#page-0-0)

## 附录 **Dell™ 1908FP-BLK** 平板显示器用户手册

- [安全说明](#page-33-2)
- $\bullet$  [FCC](#page-33-4)[声明\(仅针对美国\)](#page-33-4)
- [联系](#page-33-1) [Dell](#page-33-1)

# <span id="page-33-2"></span>警告**:** 安全说明

警告**:** 如果不按本文档所述使用控件、进行调整或执行其它任何过程,可能导致电击、触电和**/**或机械伤害。

有关安全说明的信息,请参阅产品信息指南。

## <span id="page-33-4"></span>**FCC** 声明(仅针对美国)和其它管制信息

关于 FCC 声明和其它管制信息,请参见管制符合性网站, 网址是 http://www.dell.com/regulatory\_compliance。

## <span id="page-33-1"></span>联系 **Dell**

美国客户,请致电 **800-WWW-DELL (800-999-3355)**。

注**:** 如果您不能上网,则可以在购买发票、装箱单、票据或Dell 产品目录中找到联系信息。

**Dell** 提供多种网上和电话支持和服务选项。服务时间视国家**/**地区和产品不同的而有所差异,在您的地区可能不提供某些服务。要联系**Dell**取得销售、技术支持或咨询 客户服务问题:

#### 1. 访问 **support.dell.com**。

- 2. 在页面底部的选择国家**/**地区下拉菜单中确认您的国家或地区。
- 3. 单击页面左边的联系我们。
- 4. 根据需要选择相应的服务或支持链接。
- 5. 选择自己方便的联系Dell的方法。

[返回目录页](#page-0-0)